Guía de Hardware – Microtorre Serie dc5850 Business PC HP Compaq

© Copyright 2008 Hewlett-Packard Development Company, L.P. La información contenida en el presente documento está sujeta a cambios sin previo aviso.

Microsoft, Windows, y Windows Vista son marcas comerciales o marcas registradas de Microsoft Corporation en los Estados Unidos y/o en otros países.

Las únicas garantías para productos y servicios HP están establecidas en las declaraciones explícitas de garantía que acompañan a tales productos y servicios. Nada de lo que contiene este documento debe interpretarse como parte de una garantía adicional. HP no se responsabilizará por errores técnicos o editoriales ni por omisiones contenidas en el presente documento.

Este documento incluye información confidencial de propiedad protegida por las leyes de derechos de autor. Ninguna parte de este documento puede ser fotocopiada, reproducida o traducida a otro idioma sin el previo consentimiento por escrito de Hewlett-Packard Company.

#### **Guía de hardware**

Business PC HP Compaq

Microtorre Serie dc5750

Primera edición: enero de 2008

Número de referencia del documento: 460183-161

## **Acerca de esta publicación**

Esta guía proporciona información básica para actualizar este modelo de computadora.

- **A ¡ADVERTENCIA!** El texto presentado de esta forma indica que, si no se siguen las instrucciones, se pueden producir daños físicos o pérdida de la vida.
- **PRECAUCIÓN:** El texto presentado de esta forma indica que, si no se siguen las instrucciones, se pueden producir daños en la computadora o pérdida de información.
- **FY NOTA:** El texto presentado de esta manera proporciona información importante complementaria.

# **Tabla de contenido**

#### **[1 Recursos del producto](#page-6-0)**

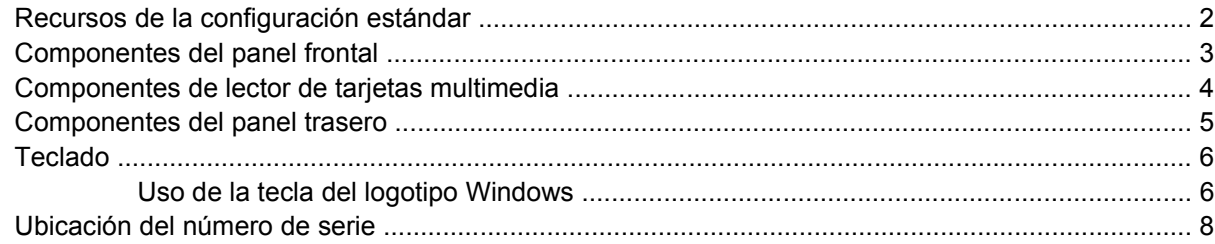

#### **[2 Actualizaciones de hardware](#page-14-0)**

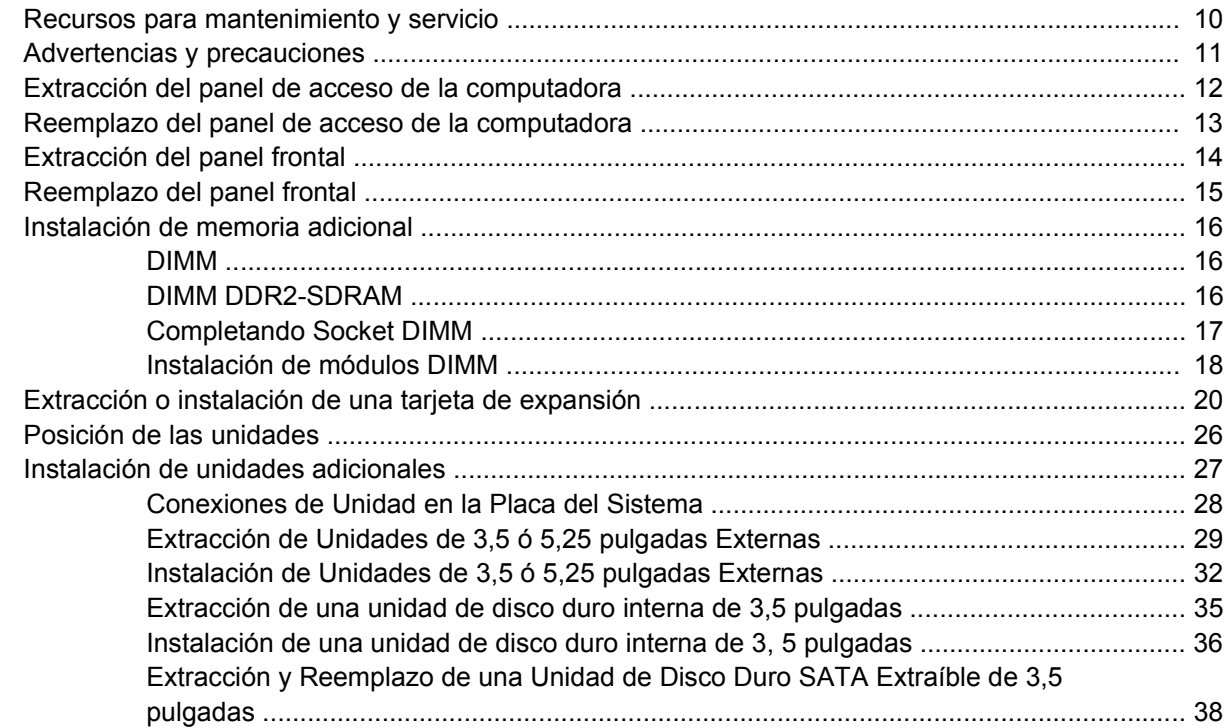

#### **[Apéndice A Especificaciones](#page-48-0)**

#### **[Apéndice B Reemplazo de la batería](#page-50-0)**

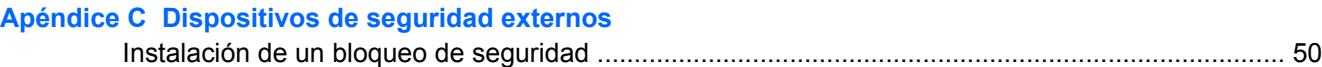

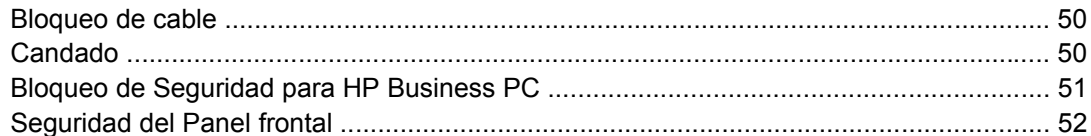

#### Apéndice D Descarga electrostática

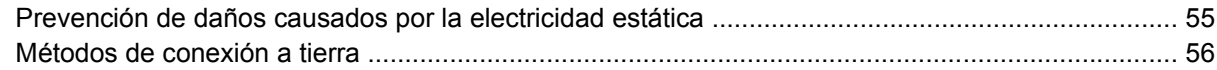

#### Apéndice E Pautas operativas de la computadora, cuidados de rutina y preparación para envío

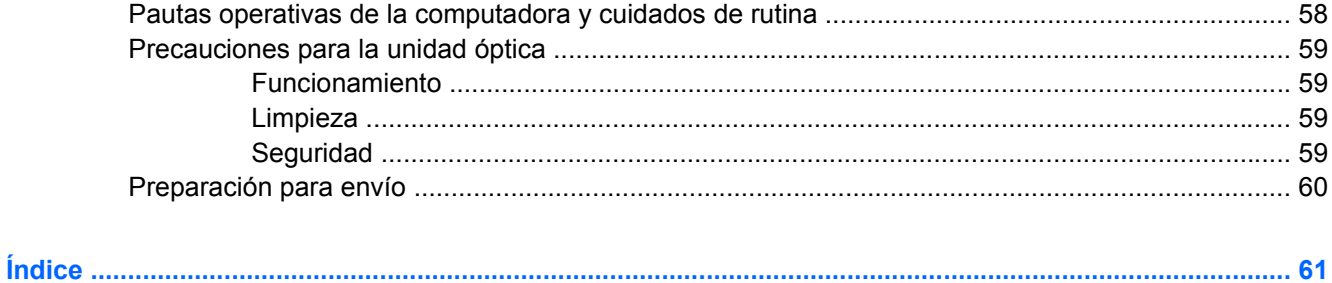

# <span id="page-6-0"></span>**1 Recursos del producto**

# <span id="page-7-0"></span>**Recursos de la configuración estándar**

Los recursos de la Microtorre HP Compaq pueden variar según el modelo. Para obtener una lista completa de hardware y software instalado en la computadora, ejecute la utilidad de diagnóstico (incluida sólo en algunos modelos de computadora). Las instrucciones para uso de la utilidad se suministran en la *Guía de Solución de Problemas*.

**Figura 1-1** Configuración de microtorre

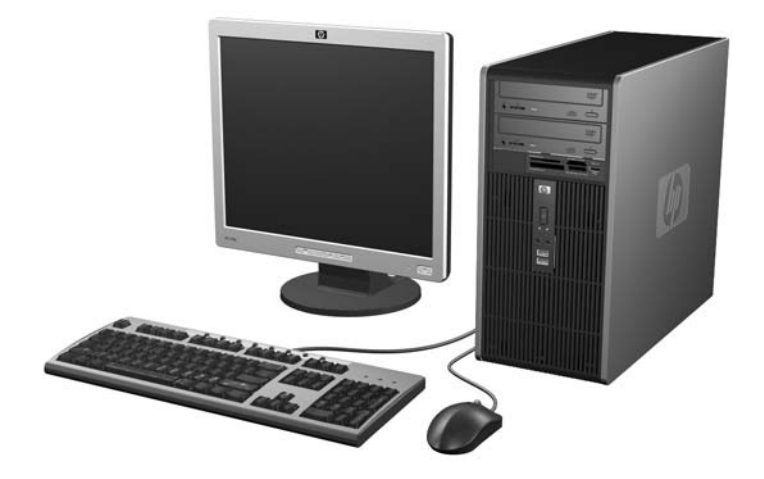

## <span id="page-8-0"></span>**Componentes del panel frontal**

La configuración de la unidad puede variar según el modelo.

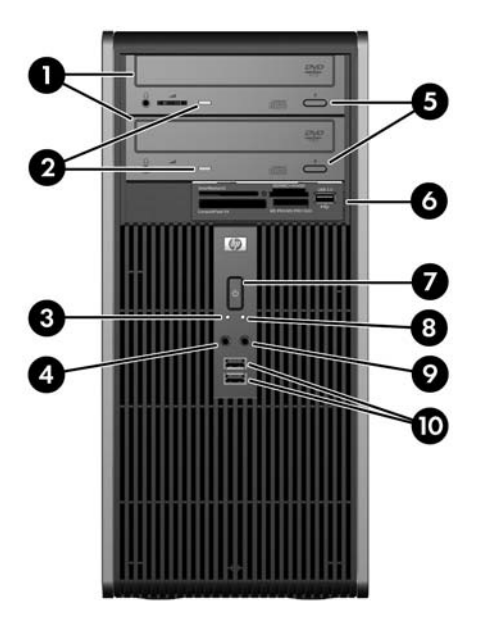

#### **Tabla 1-1 Componentes del panel frontal**

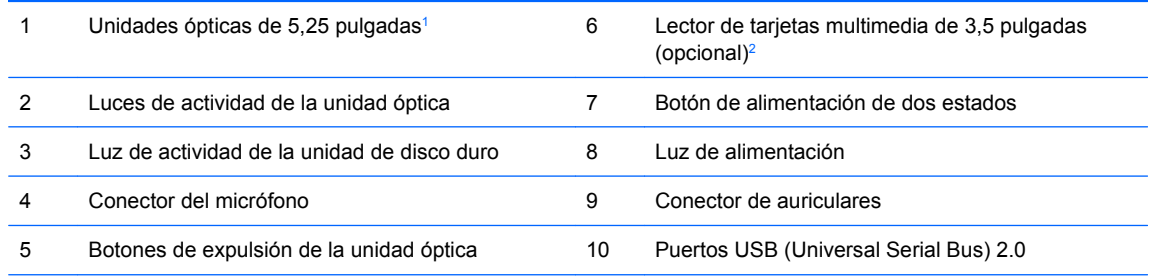

**NOTA:** La luz de Alimentación está normalmente en verde cuando la computadora está encendida. Si está parpadeando en rojo, existe un problema con la computadora y muestra un código de diagnóstico. Consulte la *Guía de Solución de Problemas* para interpretar el código.

<sup>1</sup> Algunos modelos tienen cubiertas de unidad cubriendo uno o ambos compartimientos para unidades de 5,25 pulgadas.

<sup>2</sup> Algunos modelos tienen una cubierta de unidades cubriendo el compartimiento para unidades de 3,5 pulgadas. Una unidad de disquete opcional está disponible de HP para este compartimiento de unidad.

## <span id="page-9-0"></span>**Componentes de lector de tarjetas multimedia**

El lector de tarjetas multimedia es un dispositivo opcional disponible sólo en algunos modelos. Consulte la siguiente ilustración y la tabla para identificar los componentes del lector de tarjetas multimedia.

**Figura 1-2** Componentes del Lector de tarjetas Multimedia

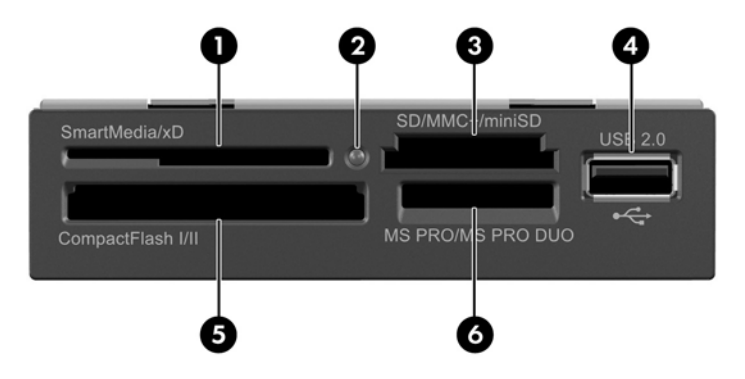

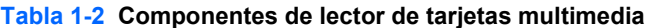

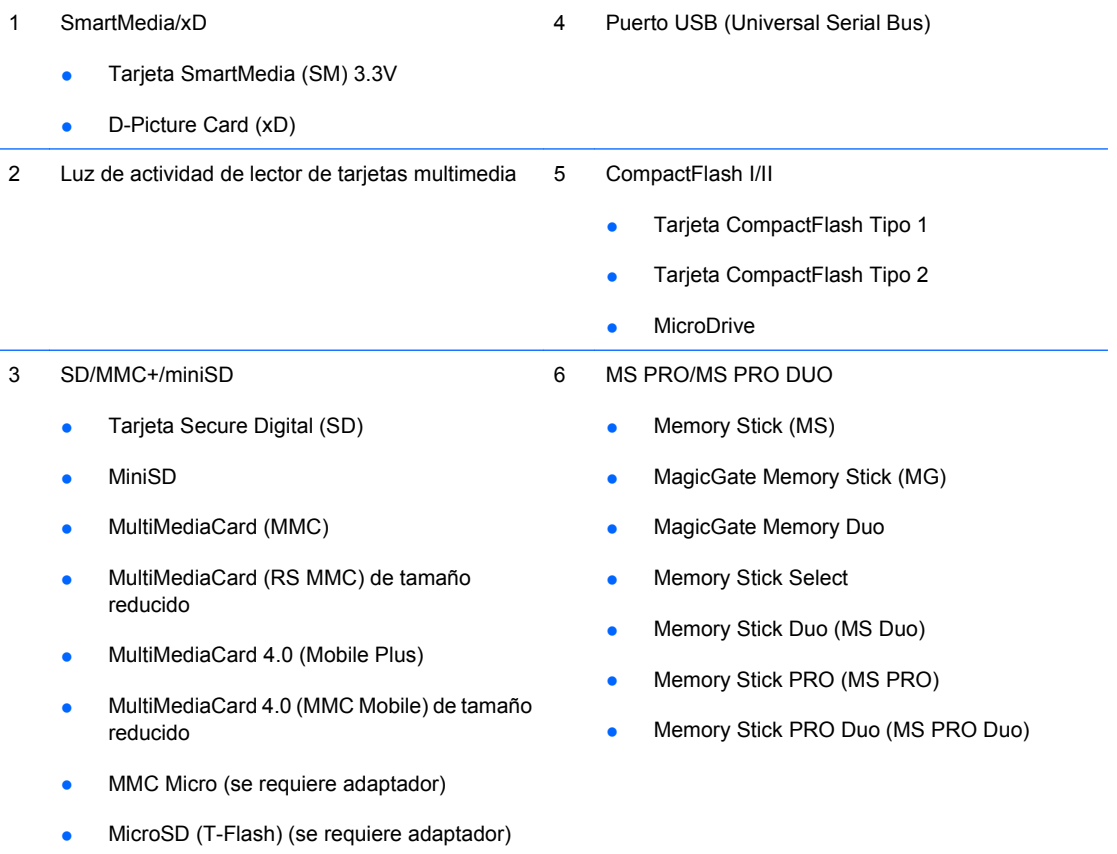

## <span id="page-10-0"></span>**Componentes del panel trasero**

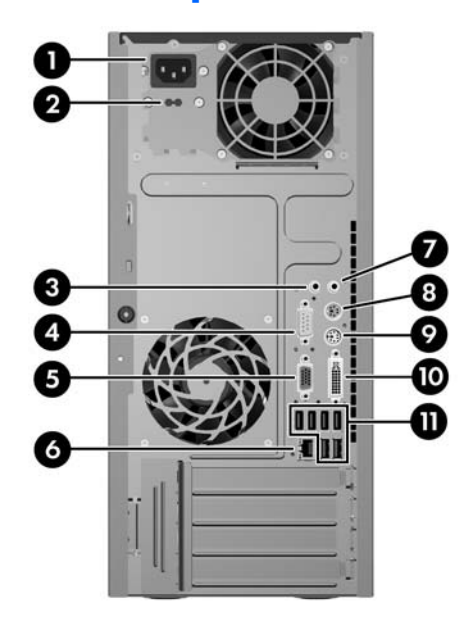

#### **Tabla 1-3 Componentes del panel trasero**

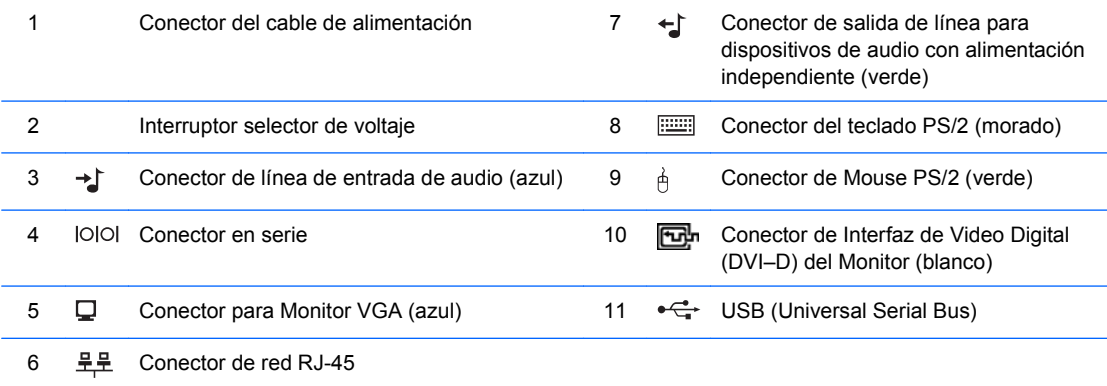

**NOTA:** La disposición y el número de los conectores pueden variar según el modelo.

El conector de entrada de línea de audio puede redefinirse como un conector de micrófono en el panel de control del controlador de audio.

Los conectores del monitor en la placa del sistema son desactivados cuando una tarjeta de gráficos PCI Express x16 se instala en la computadora. Los gráficos integrados pueden ser activados si una tarjeta de gráficos con base en un controlador de gráficos AMD es conectado en la ranura PCI Express x16.

Si una tarjeta de gráficos PCI o PCI Express x1 está instalada, los conectores en la tarjeta y la placa del sistema pueden ser utilizados al mismo tiempo. Puede ser necesario que algunas configuraciones necesiten cambios en la Utilidad Computer Setup para utilizar ambos conectores. Para obtener más información acerca del controlador VGA de inicio, consulte la *Guía de la Utilidad Computer Setup (f10)*.

# <span id="page-11-0"></span>**Teclado**

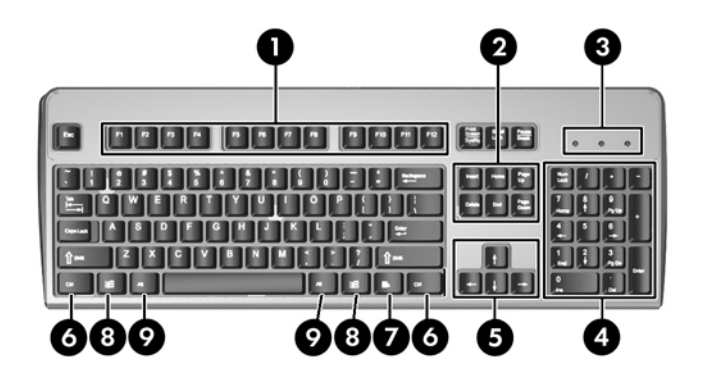

#### **Tabla 1-4 Componentes del teclado**

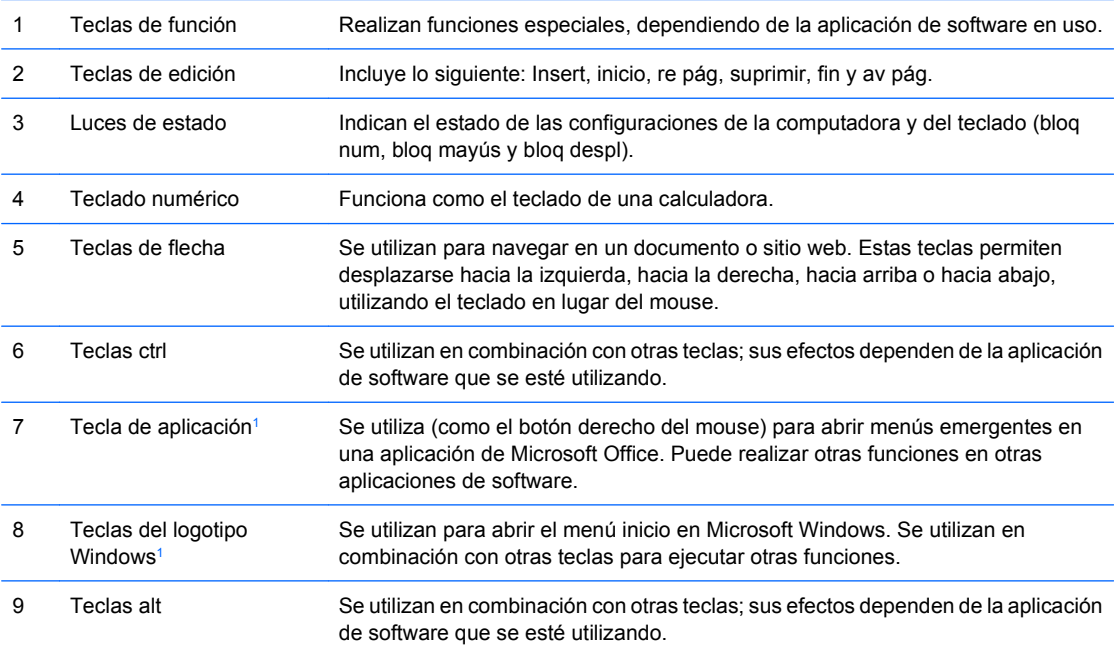

<sup>1</sup> Teclas disponibles en algunas regiones geográficas.

#### **Uso de la tecla del logotipo Windows**

Utilice la tecla del logotipo Windows en combinación con otras teclas para realizar algunas funciones disponibles en el sistema operativo Windows. Consulte la sección Teclado en la página 6 para identificar la tecla del logotipo Windows.

#### **Tabla 1-5 Funciones de la Tecla con el Logotipo de Windows**

Las siguientes funciones de la Tecla del Logotipo de Windows están disponibles en Microsoft Windows XP y Microsoft Windows Vista.

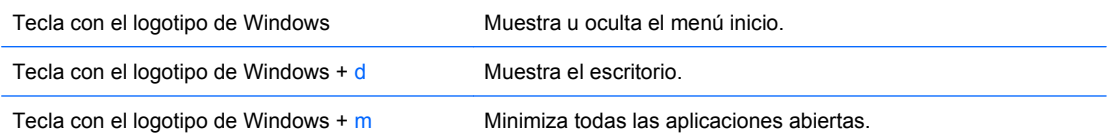

#### **Tabla 1-5 Funciones de la Tecla con el Logotipo de Windows (continúa)**

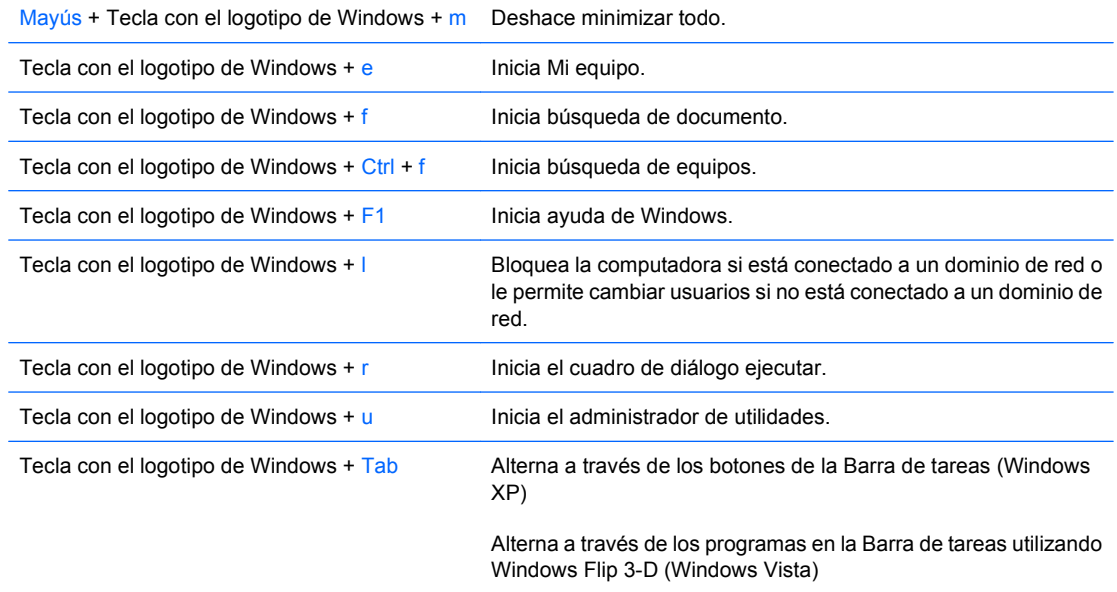

Además de las funciones de la Tecla del Logotipo de Windows descritas anteriormente, las funciones siguientes también están disponibles en Microsoft Windows Vista.

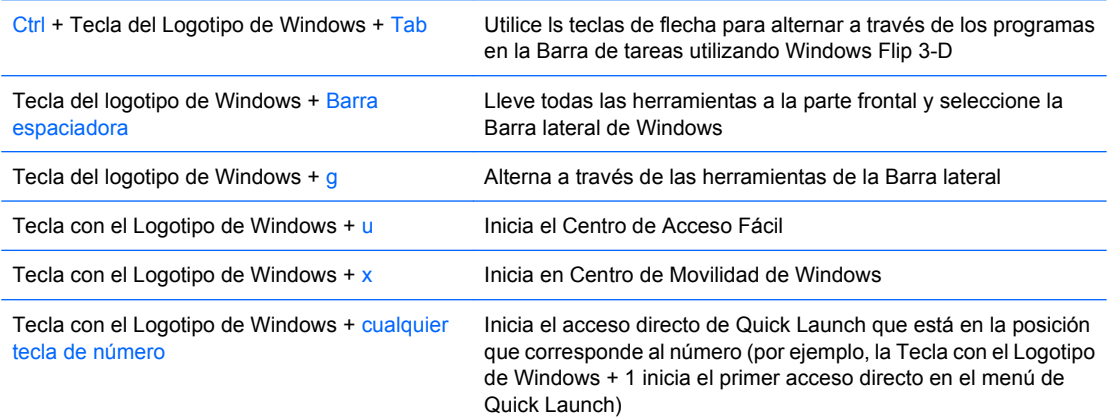

# <span id="page-13-0"></span>**Ubicación del número de serie**

Cada computadora tiene un número de serie y número de producto únicos que están ubicados en la cubierta superior de la computadora. Tenga estos números a su alcance cuando necesite asistencia y deba ponerse en contacto con el servicio de soporte al cliente.

**Figura 1-3** Ubicación del número de serie y de identificación del producto

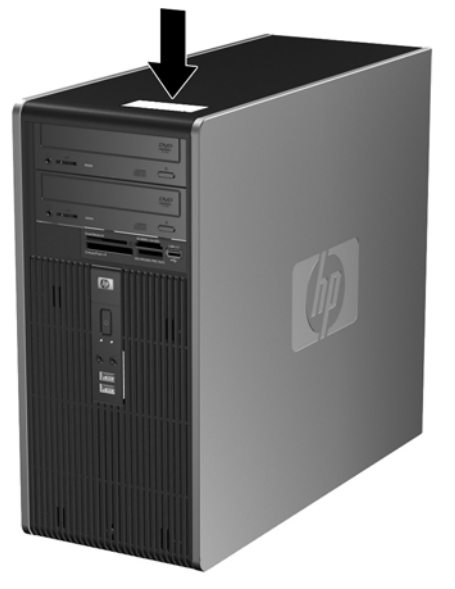

# <span id="page-14-0"></span>**2 Actualizaciones de hardware**

# <span id="page-15-0"></span>**Recursos para mantenimiento y servicio**

Esta computadora contiene recursos que facilitan su actualización y servicio. No se necesitan herramientas para la mayoría de los procedimientos de instalación que se describen en este capítulo.

## <span id="page-16-0"></span>**Advertencias y precauciones**

Antes de realizar las actualizaciones, asegúrese de leer cuidadosamente todas las instrucciones, precauciones y advertencias aplicables en esta guía.

**¡ADVERTENCIA!** Para reducir el riesgo de que ocurran lesiones corporales por choques eléctricos o por tocar superficies calientes o fuego:

Desconecte el cable de alimentación del tomacorriente de CA y permita que los componentes internos del sistema se enfrien antes de tocarlos.

No enchufe conectores de teléfono ni de telecomunicaciones en los receptáculos del controlador de interfaz de red (NIC).

No desactive el enchufe de conexión a tierra del cable de alimentación. El enchufe de conexión a tierra es una medida de seguridad muy importante.

Enchufe el cable de alimentación a un tomacorriente de CA con conexión a tierra que pueda alcanzar fácilmente en todo momento.

Para reducir el riesgo de lesiones corporales serias, lea la *Guía de Seguridad y Ergonomía*. Esta guía describe la configuración apropiada de la workstation, la postura y los hábitos laborales y de salud recomendados para los usuarios de computadoras, y proporciona información importante sobre seguridad eléctrica y mecánica. Esta guía se encuentra en la Web en<http://www.hp.com/ergo>.

**PRECAUCIÓN:** La electricidad estática puede dañar los componentes electrónicos de la computadora o los equipos opcionales. Antes de iniciar estos procedimientos, asegúrese de no estar cargado de electricidad estática tocando brevemente un objeto metálico conectado a tierra. Consulte el apéndice D [Descarga electrostática en la página 54](#page-59-0) para obtener más información.

Cuando la computadora está enchufado a una fuente de alimentación de CA, siempre se aplica voltaje a la placa del sistema. Debe desconectar el cable de alimentación de la energía antes de abrir la computadora con el fin de evitar que algún componente interno se dañe.

## <span id="page-17-0"></span>**Extracción del panel de acceso de la computadora**

- **1.** Retire/desenganche los dispositivos de seguridad que impidan la abertura de la computadora.
- **2.** Extraiga todos los medios extraíbles, como disquetes o discos compactos, de la computadora.
- **3.** Apague la equipo correctamente a través del sistema operativo y luego todos los dispositivos externos.
- **4.** Desconecte el cable de alimentación del tomacorriente de CA y desconecte los dispositivos externos.
- **PRECAUCIÓN:** Esté encendido o no, siempre hay voltaje aplicado a la placa del sistema, si el sistema está conectado a una fuente de alimentación de CA. Debe desconectar el cable de alimentación con el fin de evitar daños a los componentes internos de la computadora.
- **5.** Suelte el tornillo de apriete manual (1) que asegura el panel de acceso al chasis de la computadora.
- **6.** Deslice el panel de acceso (2) aproximadamente 1,3 cm (1/2 pulgada) hacia atrás, luego levántelo y extráigalo de la unidad.
- **E** NOTA: Coloque el equipo apoyado sobre uno de sus lados para instalar las piezas internas. Asegúrese de que el lado del panel de acceso esté volteado hacia arriba.

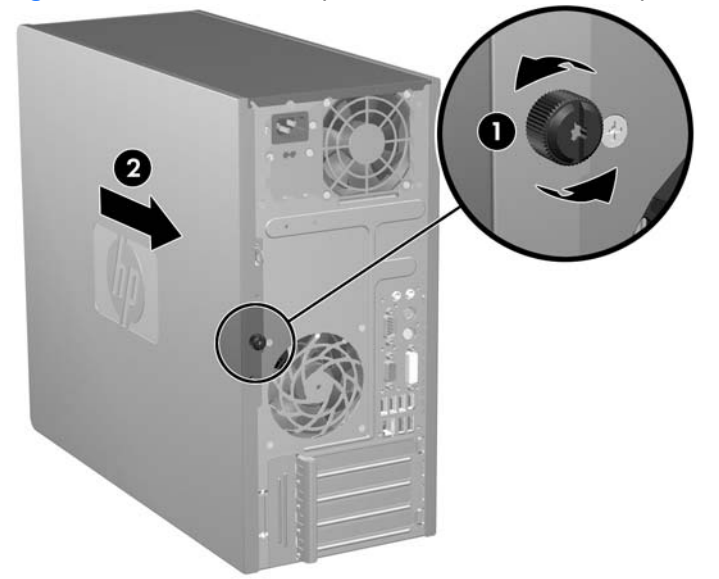

**Figura 2-1** Extracción del panel de acceso de la computadora

## <span id="page-18-0"></span>**Reemplazo del panel de acceso de la computadora**

Coloque el panel de acceso en el chasis con aproximadamente 1,3 cm (1/2 pulgadas) del panel sobresaliendo de la parte trasera del chasis y deslícelo en su lugar (1). Asegúrese de que el orificio del tornillo de apriete manual esté alineado con el orificio del chasis y apriete el tornillo (2).

**Figura 2-2** Reemplazo del panel de acceso de la computadora

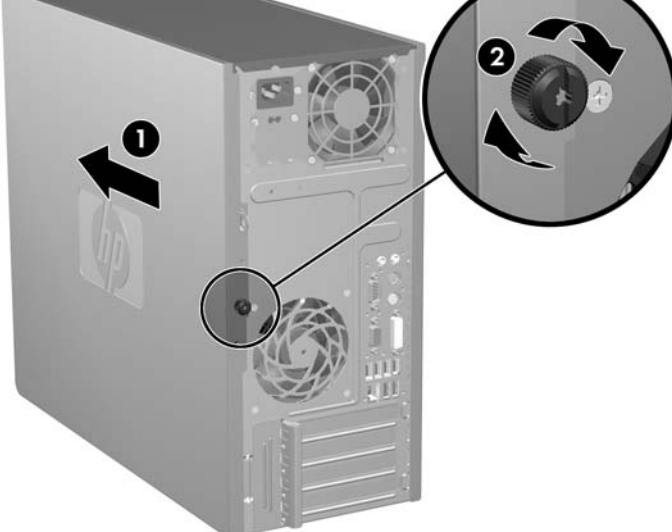

# <span id="page-19-0"></span>**Extracción del panel frontal**

- **1.** Retire/desenganche los dispositivos de seguridad que impidan la abertura de la computadora.
- **2.** Extraiga todos los medios extraíbles, como disquetes o discos compactos, de la computadora.
- **3.** Apague el equipo correctamente a través del sistema operativo y luego todos los dispositivos externos.
- **4.** Desconecte el cable de alimentación del tomacorriente de CA y desconecte los dispositivos externos.
- **PRECAUCIÓN:** Esté encendido o no, siempre hay voltaje aplicado a la placa del sistema, si el sistema está conectado a una fuente de alimentación de CA. Debe desconectar el cable de alimentación con el fin de evitar daños a los componentes internos de la computadora.
- **5.** Extraiga el panel de acceso de la computadora.
- **6.** Presione hacia fuera los dos retenes de la parte lateral derecha del panel frontal y el retén de la parte lateral izquierda del panel (1) para liberar la parte inferior del panel, luego gire la parte inferior del panel hacia fuera del chasis (2) para liberar la parte superior del panel.

**Figura 2-3** Extracción del panel frontal

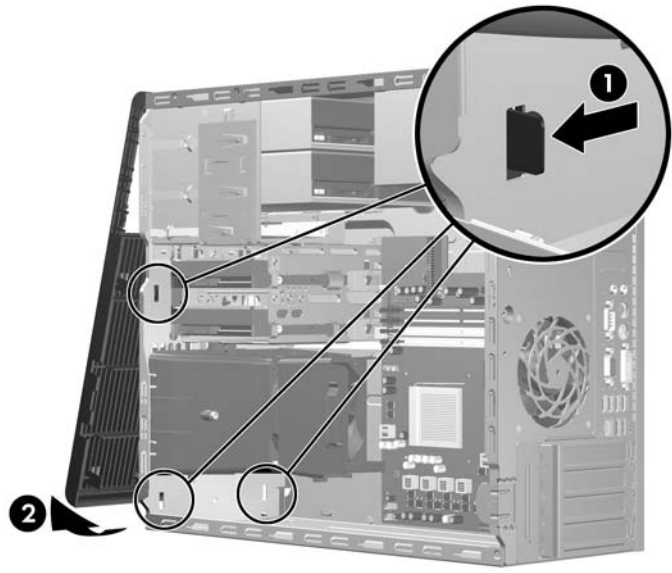

# <span id="page-20-0"></span>**Reemplazo del panel frontal**

Coloque el chasis en la posición vertical. Inserte los dos ganchos en la parte superior del panel frontal en los orificios rectangulares del chasis (1) luego gire la parte inferior del panel frontal del chasis (2) para que los dos ganchos inferiores del panel frontal se encajen en su lugar.

**Figura 2-4** Reemplazo del panel frontal

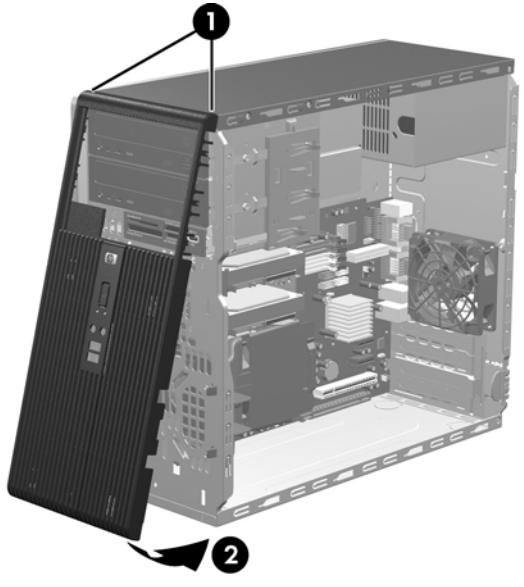

# <span id="page-21-0"></span>**Instalación de memoria adicional**

El equipo incluye módulos de memoria doble en línea (DIMM) de memoria de acceso aleatorio sincrónica y dinámica de doble velocidad de datos (DDR-SDRAM).

#### **DIMM**

Los socket de memoria de la placa del sistema se pueden completar con hasta cuatro DIMM estándares. Estos socket incluyen por lo menos un DIMM de memoria preinstalado. Para alcanzar el soporte máximo de memoria, puede completar la placa del sistema con hasta 8 GB de memoria configurados en el modo de canal doble de alto rendimiento.

#### **DIMM DDR2-SDRAM**

Para un funcionamiento adecuado del sistema, los DIMM DDR2-SDRAM deben ser:

- 240 patas estándar de la industria
- compatible con PC2-5300 de 667 MHz o PC2-6400 de 800 MHz sin búfer
- DIMM DDR2-SDRAM de 1,8 voltios

Los DIMM DDR2-SDRAM deben también:

- admitir latencia CAS 5 para DDR2 de 667 Mhz (sincronización 5-5-5), latencia CAS 5 para DDR2 de 800 Mhz (sincronización 5-5-5), y latencia CAS 6 para DDR2 de 800 Mhz (sincronización 6-6-6)
- contener la información obligatoria JEDEC SPD

Además, la computadora admite:

- tecnologías de memoria de 512 Mbits y 1 Gbit no ECC
- DIMM de un solo canal o doble
- DIMM construidos con dispositivos DDR x8 y x16; no son admitidos DIMM construidos con SDRAM x4
- **EY NOTA:** El sistema no se funcionará adecuadamente si utiliza módulos DIMM no admitidos.

## <span id="page-22-0"></span>**Completando Socket DIMM**

Existen cuatro socket DIMM en la placa del sistema, con dos socket por canal. Los socket son llamados XMM1, XMM2, XMM3, y XMM4. Los socket XMM1 y XMM3 funcionan en el canal de memoria A. Los socket XMM2 y XMM4 funcionan en el canal de memoria B.

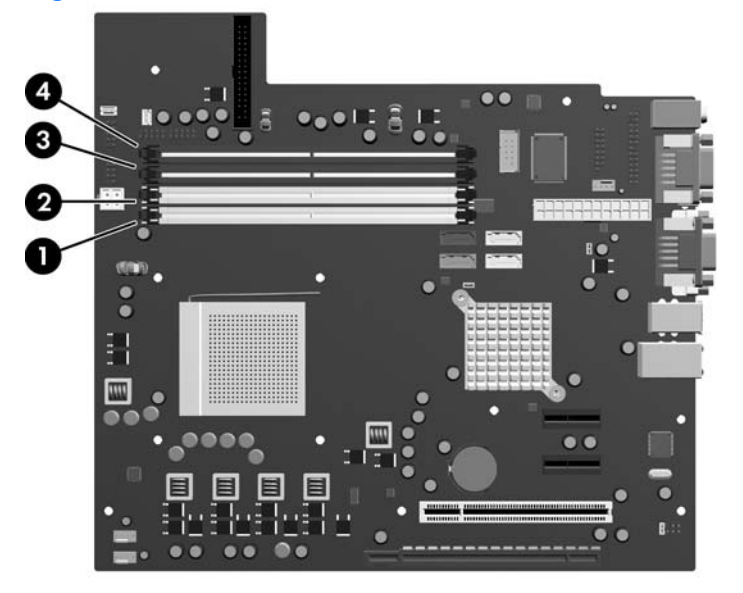

**Figura 2-5** Ubicación de los socket DIMM

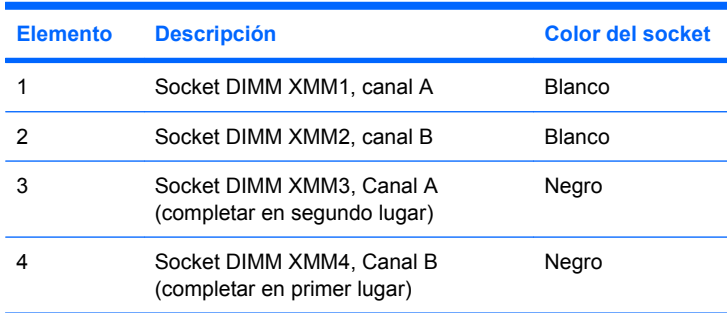

El sistema funcionará automáticamente en el modo de un solo canal o modo de canal doble, según como los DIMM son instalados.

- El sistema funcionará en el modo de doble canal de alto rendimiento si DIMM del mismo tamaño y de igual capacidad son completados en un o ambos pares de socket. Por ejemplo, si el socket Canal A más alejado y el socket canal B más alejado (los dos socket de color negro) tienen DIMM de 1024 MB instalados, el sistema funcionará en el modo de doble canal. Si el sistema tiene dos DIMM adicionales agregados en los socket de color blanco, pueden ser un par de DIMM de 512 MB ó 1024 MB y el sistema aún funcionaría en el modo de doble canal. Para propósito de "tamaños iguales" un DIMM de 512 MB de un solo canal y un DIMM de 512 MB de doble canal no es el mismo tamaño porque tienen números diferentes de chips de memoria.
- El sistema funcionará en el modo de un único canal si los DIMM son completados en cualquier otra configuración admitida. Configuraciones admitidas consisten de cualquier combinación de uno, dos, tres o cuatro DIMM siempre y cuando el socket XMM4 se complete antes que el socket XMM2 en el canal B, y el socket XMM3 se complete antes que el socket XMM1 en el canal A.
- <span id="page-23-0"></span>Si se instala un único DIMM, éste debe ser instalado en el socket XMM4.
- En cualquier modo, la velocidad operacional máxima es determinada por el DIMM más lento del sistema.

### **Instalación de módulos DIMM**

 $\triangle$  **PRECAUCIÓN:** Debe desconectar el cable de alimentación y esperar aproximadamente 30 segundos para extraer la energía residual antes de agregar o extraer módulos de memoria. Esté encendido o no, siempre hay voltaje aplicado a los módulos de memoria, si el equipo está conectado a una fuente de alimentación de CA. Agregar o extraer módulos de memoria mientras hay voltaje puede causar daños irreparables a los módulos de memoria o a la placa del sistema. Si visualiza una luz en la placa del sistema, voltaje está presente.

Los socket de los módulos de memoria tienen contactos metálicos dorados. Al actualizar la memoria, es importante utilizar módulos de memoria con contactos metálicos dorados para prevenir la corrosión y oxidación causado por el uso de metales incompatibles que entren en contacto.

La electricidad estática puede dañar los componentes electrónicos de la computadora o las tarjetas opcionales. Antes de iniciar estos procedimientos, asegúrese de no estar cargado de electricidad estática tocando brevemente un objeto metálico conectado a tierra. Para obtener más información, consulte el apéndice D [Descarga electrostática en la página 54.](#page-59-0)

Al manipular un módulo de memoria, asegúrese de no tocar ninguno de los contactos. Si lo hace, puede dañar el módulo.

- **1.** Retire/desenganche los dispositivos de seguridad que impidan la abertura de la computadora.
- **2.** Extraiga todos los medios extraíbles, como disquetes o discos compactos, de la computadora.
- **3.** Apague el equipo correctamente a través del sistema operativo y luego todos los dispositivos externos.
- **4.** Desconecte el cable de alimentación del tomacorriente de CA y desconecte los dispositivos externos.
- $\triangle$  **PRECAUCIÓN:** Debe desconectar el cable de alimentación y esperar aproximadamente 30 segundos para extraer la energía residual antes de agregar o extraer módulos de memoria. Esté encendido o no, siempre hay voltaje aplicado a los módulos de memoria, si el equipo está conectado a una fuente de alimentación de CA. Agregar o extraer módulos de memoria mientras hay voltaje puede causar daños irreparables a los módulos de memoria o a la placa del sistema. Si visualiza una luz en la placa del sistema, voltaje está presente.
- **5.** Extraiga el panel de acceso de la computadora.
- **6.** Ubique los socket del módulo de memoria en la placa del sistema.
- **¡ADVERTENCIA!** Para reducir el riesgo de que ocurran lesiones corporales al tocar superficies calientes, permita que los componentes internos del sistema se enfríen antes de tocarlos.

**7.** Abra ambos pestillos del socket del módulo de memoria (1), e inserte el módulo de memoria en el socket (2).

**Figura 2-6** Instalación de un módulo DIMM

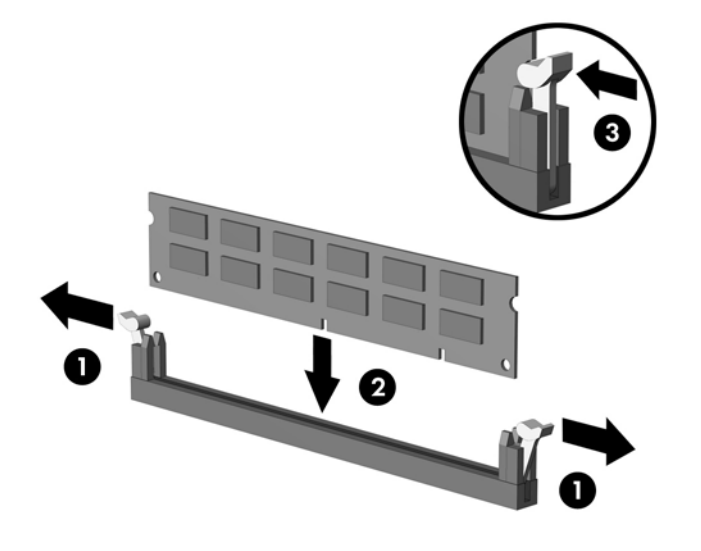

**FY NOTA:** El módulo de memoria se puede instalar de una sola manera. Haga coincidir la muesca del módulo con la lengüeta del socket de memoria.

Un DIMM debe ocupar el socket XMM4. Siempre complete XMM4 antes de XMM2, y XMM3 antes de XMM1 (complete los socket de color negro antes de los socket de color blanco en cada canal).

A fin de crear una configuración de memoria de doble canal, la capacidad de memoria del socket XMM4 debe ser igual a la capacidad de memoria del socket XMM3 (y XMM2 debe ser igual a XMM1, si se utiliza). Consulte el [Completando Socket DIMM en la página 17](#page-22-0) para obtener más información.

- **8.** Empuje el módulo DIMM firmemente hacia adentro del socket, asegurándose de que esté totalmente insertado y debidamente encajado. El DIMM debe insertarse completamente en el socket y encajarse uniformemente en el socket para evitar corrupción de memoria. Asegúrese que los retenes estén en la posición de cierre (3).
- **9.** Repita los pasos 7 y 8 para todos los módulos adicionales que desee instalar.
- **10.** Reinstale el panel de acceso de la computadora.
- **11.** Reconecte el cable de alimentación y todos los dispositivos externos, luego encienda el equipo. El equipo reconoce automáticamente la memoria adicional cuando lo encienda.
- **12.** Bloquee todos los dispositivos de seguridad que fueron desenganchados cuando el panel de acceso fue extraido.

## <span id="page-25-0"></span>**Extracción o instalación de una tarjeta de expansión**

La computadora tiene una ranura de expansión PCI estándar que puede acomodar una tarjeta de expansión de hasta 17,46 cm (6,875 pulgadas) de longitud. La computadora también tiene dos ranuras de expansión PCI Express x1 y una ranura PCI Express x16.

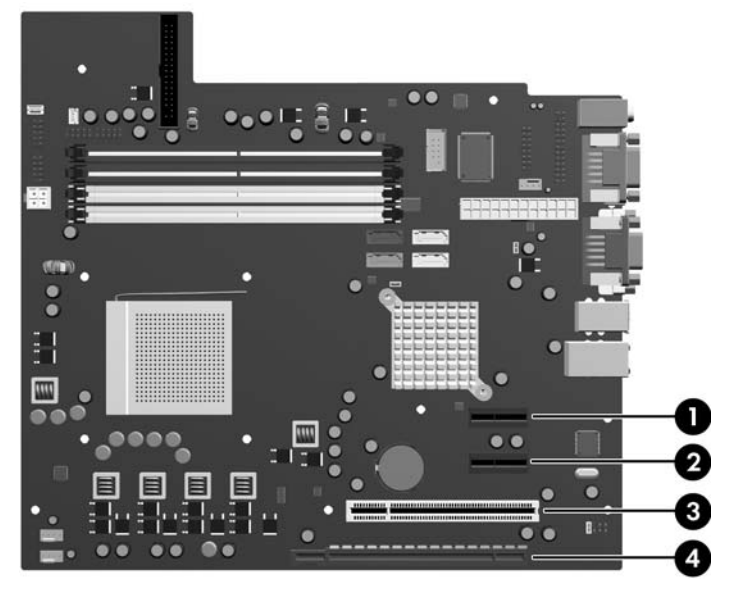

**Figura 2-7** Ubicación de las Ranuras de Expansión

#### **Tabla 2-1 Ubicación de las Ranuras de Expansión**

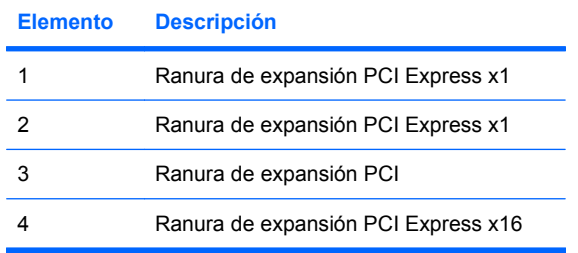

**E NOTA:** Puede instalar tarjetas de expansión PCI Express x1, x4, x8, ó x16 en la ranura de expansión PCI Express x16

Para extraer, reemplazar o agregar una tarjeta de expansión:

- **1.** Retire/desenganche los dispositivos de seguridad que impidan la abertura de la computadora.
- **2.** Extraiga todos los medios extraíbles, como disquetes o discos compactos, de la computadora.
- **3.** Apague el equipo correctamente a través del sistema operativo y luego todos los dispositivos externos.
- **4.** Desconecte el cable de alimentación del tomacorriente de CA y desconecte los dispositivos externos.
- **PRECAUCIÓN:** Esté encendido o no, siempre hay voltaje aplicado a la placa del sistema, si el sistema está conectado a una fuente de alimentación de CA. Debe desconectar el cable de alimentación con el fin de evitar daños a los componentes internos de la computadora.
- **5.** Extraiga el panel de acceso de la computadora.
- **6.** Ubique el socket vacío correcto en la placa del sistema y la ranura de expansión correspondiente en la parte trasera del chasis de la computadora.
- **7.** En la parte trasera de la computadora, el bloqueo de cubierta de ranuras fija en su lugar los soportes de tarjeta de expansión y las cubiertas de las ranuras de expansión. Levante la lengüeta en la parte superior del bloqueo y gírelo para abrirlo.

**Figura 2-8** Apertura del Bloqueo de Cubierta de Ranuras

**8.** Antes de instalar una tarjeta de expansión, extraiga la cubierta de ranura de expansión o la tarjeta de expansión existente.

- <span id="page-27-0"></span>**NOTA:** Antes de extraer una tarjeta de expansión instalada, desconecte todos los cables que puedan estar conectados en la tarjeta de expansión.
	- **a.** Si está instalando una tarjeta de expansión en un socket vacío, retire la cubierta de la ranura de expansión correspondiente en la parte trasera del chasis. Levante la cubierta de la ranura verticalmente y luego extráigala del interior del chasis.

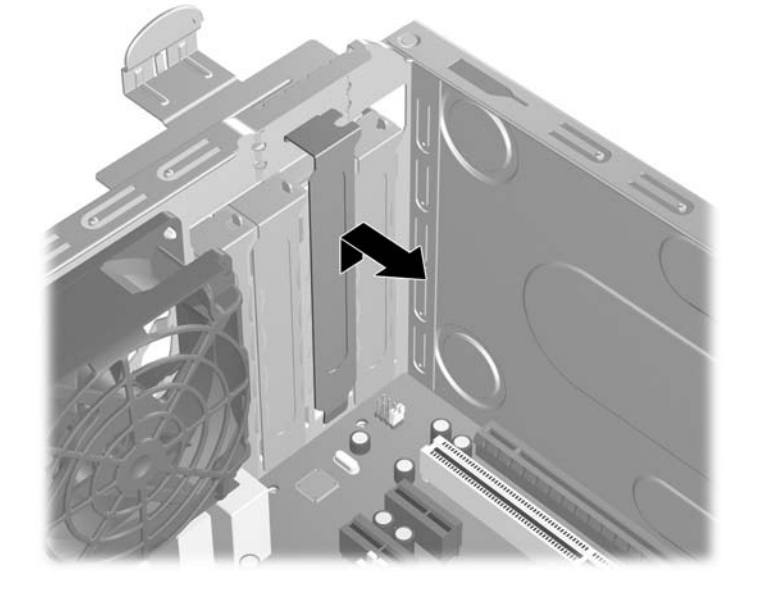

**Figura 2-9** Extracción de la cubierta de la ranura de expansión

<span id="page-28-0"></span>**b.** Si va a retirar la tarjeta de expansión PCI estándar, sostenga la tarjeta por cada extremo y muévala cuidadosamente de un lado a otro hasta que los conectores salgan del socket. Extraiga la tarjeta de expansión directamente hacia arriba del socket (1) y hacia afuera del interior del chasis (2) para liberarla de la estructura del chasis. Asegúrese de no rozar la tarjeta contra los otros componentes.

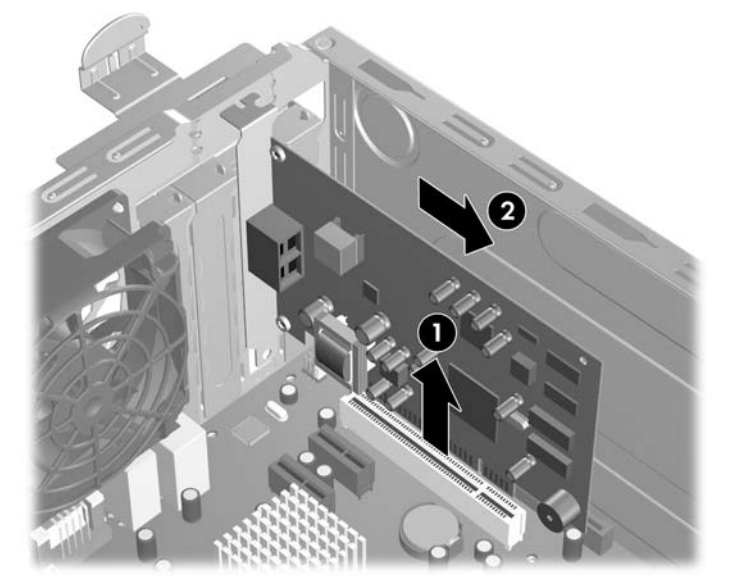

**Figura 2-10** Extracción de la tarjeta de expansión PCI estándar

**c.** Si está retirando la tarjeta PCI Express x16, empuje y retire el retén ubicado en la parte trasera del socket de expansión y cuidadosamente mueva la tarjeta hacia adelante y hacia atrás hasta que los conectores sean liberados del socket. Tire la tarjeta de expansión directamente hacia arriba del socket y extráigala del interior del chasis para liberarla de la estructura del chasis. Asegúrese de no rozar la tarjeta contra los otros componentes.

**Figura 2-11** Extracción de la tarjeta de expansión PCI Express x16

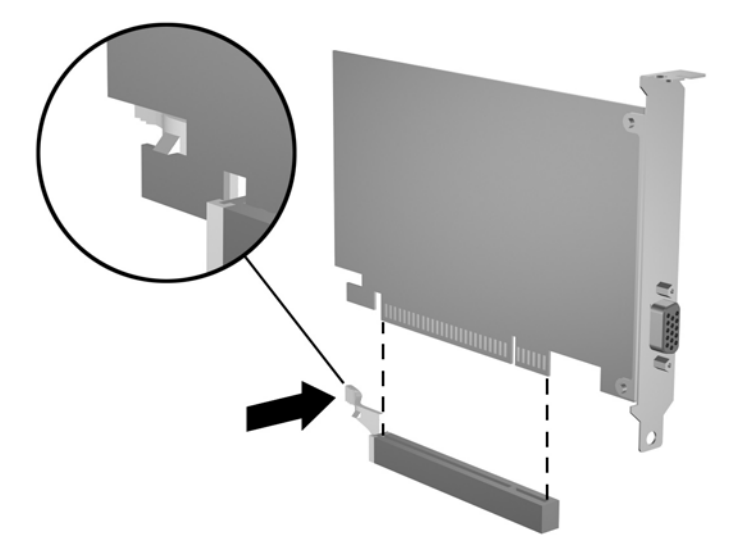

- <span id="page-29-0"></span>**9.** Guarde la tarjeta extraída en un estuche antiestático.
- **10.** Si no está instalando una tarjeta de expansión nueva, entonces instale una cubierta para cerrar la ranura en la parte trasera de la computadora.
- **PRECAUCIÓN:** Después de extraer la tarjeta de expansión, debe reemplazarla con una tarjeta nueva o una cubierta de ranura de expansión para proporcionar enfriamiento adecuado de los componentes internos durante funcionamiento.
- **11.** Para instalar una tarjeta de expansión nueva, sostenga esta tarjeta sobre la ranura de expansión de la placa del sistema y muévala hacia la parte trasera del chasis (1) para que el soporte de la tarjeta esté alineado con la ranura abierta en la parte trasera del chasis. Presione la tarjeta hacia la ranura de expansión de la placa del sistema (2).

**Figura 2-12** Instalación de una tarjeta de expansión

**FY NOTA:** Al instalar una tarjeta de expansión, presione firmemente la tarjeta para que todo el conector se ajuste correctamente en la ranura de la tarjeta de expansión.

**12.** Gire el bloqueo de cubierta de ranuras a la posición de cierre, asegurándose que se encaje debidamente en su lugar.

**Figura 2-13** Fijación de tarjetas de expansión y cubiertas de ranura

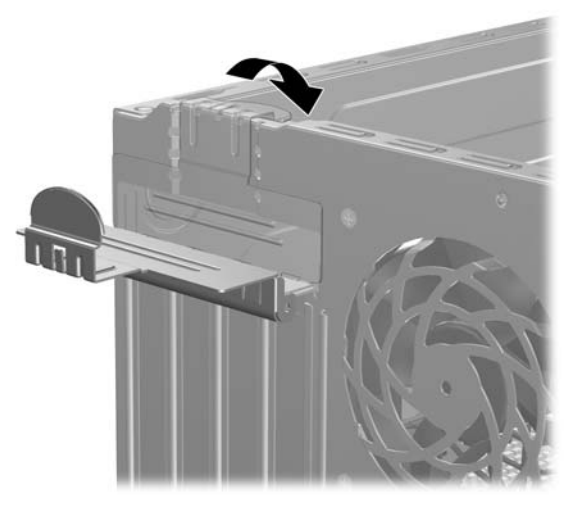

- **13.** Conecte los cables externos en la tarjeta instalada, si es necesario. Conecte los cables internos en la placa del sistema, si es necesario.
- **14.** Reinstale el panel de acceso de la computadora.
- **15.** Reconecte el cable de alimentación y todos los dispositivos externos, luego encienda el equipo.
- **16.** Bloquee todos los dispositivos de seguridad que fueron desenganchados cuando el panel de acceso fue extraido.
- **17.** Reconfigure la computadora, si es necesario. Consulte la *Guía de la Utilidad Computer Setup (f10)* para obtener instrucciones acerca del uso de la Utilidad de Configuración.

# <span id="page-31-0"></span>**Posición de las unidades**

**Figura 2-14** Posición de las unidades

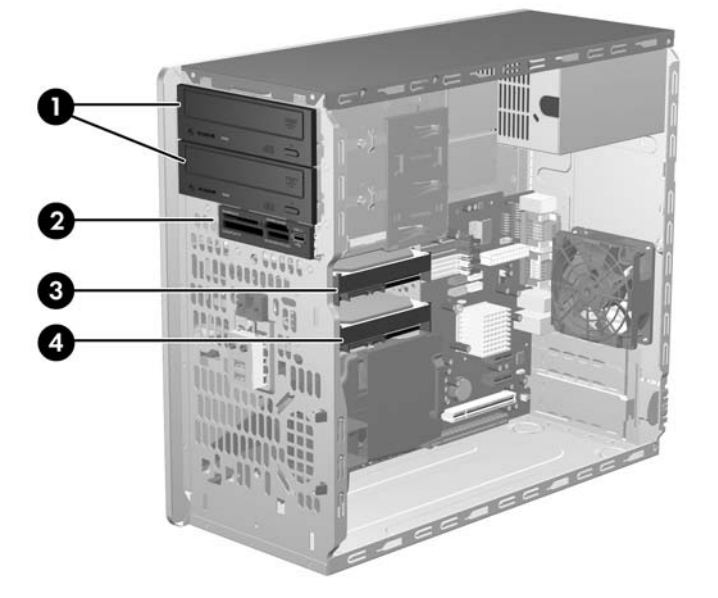

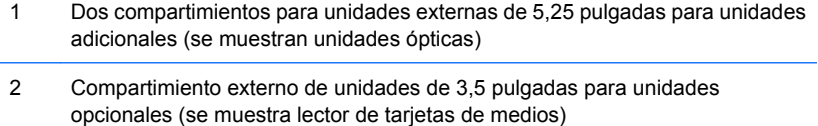

- 3 Un compartimento primario para unidades de 3,5 pulgadas
- 4 Un compartimiento secundario para unidades de disco duro internas de 3,5 pulgadas para unidad de disco duro opcional

Para comprobar el tipo, tamaño y capacidad de los dispositivos de almacenamiento instalados en la computadora, ejecute la Utilidad de Configuración. Para obtener más información, consulte la *Guía de la Utilidad Computer Setup (f10)*.

# <span id="page-32-0"></span>**Instalación de unidades adicionales**

Cuando instale unidades adicionales, siga estas pautas:

- La unidad de disco duro primario Serial ATA (SATA) debe conectarse al conector SATA primario azul oscuro de la placa del sistema denominado como SATA0.
- Conecte la primera unidad óptica SATA al conector blanco SATA de la placa del sistema rotulado como SATA1.
- Siempre enchufe los conectores SATA0 azul oscuro y SATA1 blanco antes de los conectores SATA2 azul claro y SATA3 anaranjado.
- Conecte una segunda unidad óptica SATA al conector SATA3 anaranjado.
- Conecte las unidades de disco duro SATA adicionales al próximo conector SATA disponible (no ocupado) en la placa del sistema en el siguiente orden: SATA0, SATA1, SATA3, SATA2.
- Conecte una unidad de disquete al conector rotulado FLPY.
- Conecte un lector de tarjetas multimedia al conector USB rotulado MEDIA.
- El sistema no admite unidades ópticas ATA paralelas (PATA) ni unidades de disco duro PATA.
- Es posible instalar una unidad de media o de tercia altura en el compartimiento de media altura.
- Usted debe instalar los tornillos guía para asegurarse de que la unidad esté correctamente alineada en el compartimiento de la unidad y encajada en su lugar. HP suministra tornillos guía adicionales, ubicados en el interior de la estructura del chasis junto a la fuente de alimentación. La unidad de disco duro utiliza tornillos guía de montaje 6-32 de aislamiento. Todas las otras unidades utilizan tornillos métricos M3. Los tornillos guía métricos suministrados por HP (1) son negros. Los tornillos guía de montaje 6-32 de aislamiento (2) suministrados por HP son plateados y azules.

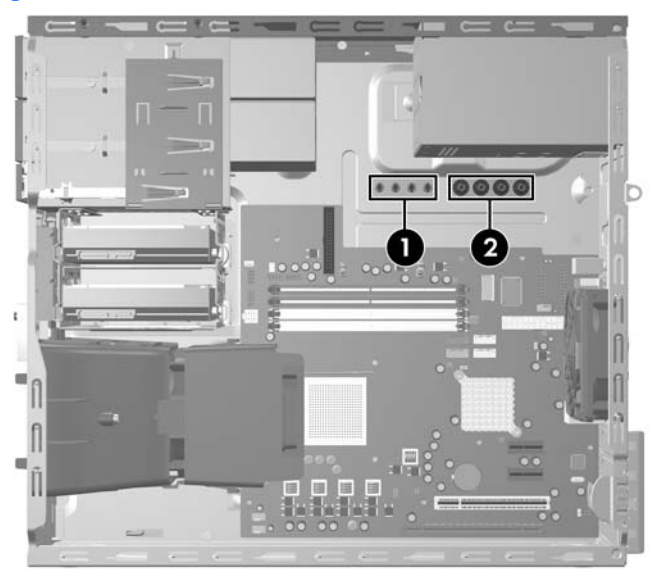

#### **Figura 2-15** Ubicación de los Tornillos Guía Adicionales

<span id="page-33-0"></span>**PRECAUCIÓN:** Para evitar la pérdida de trabajo y daños al equipo o la unidad:

Si está insertando o extrayendo una unidad, apague el sistema operativo en forma apropiada, apague el equipo y desenchufe el cable de alimentación. No extraiga ninguna unidad si el equipo está encendido o en el modo de espera.

Antes de manipular una unidad, asegúrese de no estar cargado de electricidad estática. Cuando manipule una unidad, no toque el conector. Para obtener más información sobre como prevenir daños electroestáticos, consulte el apéndice D, [Descarga electrostática en la página 54](#page-59-0).

Manipule con cuidado las unidades y no las deje caer.

No utilice fuerza excesiva cuando inserte una unidad.

No exponga la unidad de disco duro a líquidos, temperaturas extremas o productos que tengan campos magnéticos, como monitores o altavoces.

Si es necesario enviar por correo una de las unidades, colóquela en un paquete de envío con acolchado de burbujas, o algún otro tipo de material de empaque de protección y ponga una etiqueta que diga "Frágil: Manipular con cuidado".

### **Conexiones de Unidad en la Placa del Sistema**

Consulte la ilustración y la tabla siguientes para identificar los conectores de unidad de la placa del sistema.

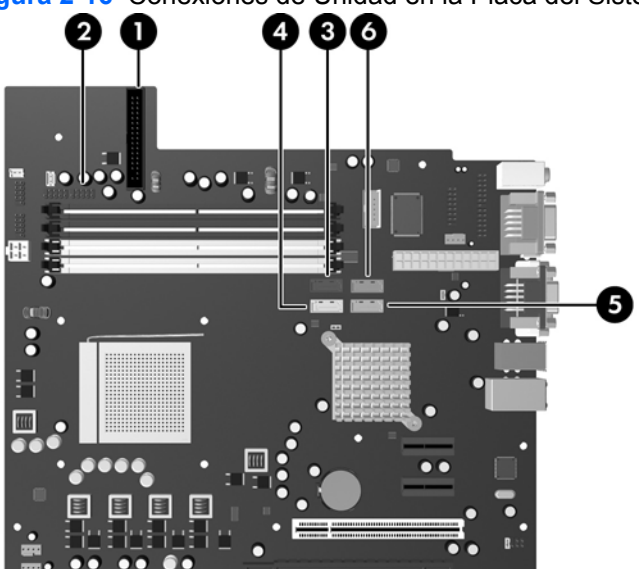

#### **Figura 2-16** Conexiones de Unidad en la Placa del Sistema

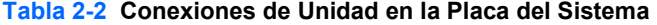

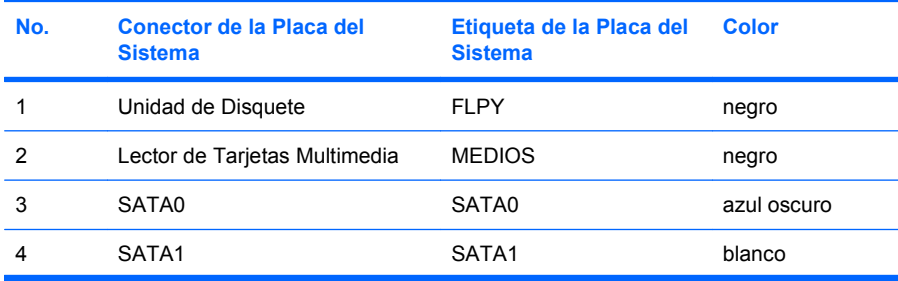

<span id="page-34-0"></span>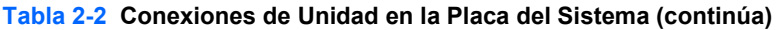

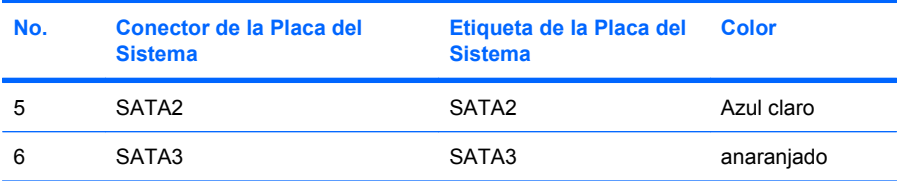

## **Extracción de Unidades de 3,5 ó 5,25 pulgadas Externas**

- **PRECAUCIÓN:** Todos los medios extraíbles deben retirarse de las unidades antes de extraer la unidad óptica de la computadora.
	- **1.** Retire/desenganche los dispositivos de seguridad que impidan la abertura de la computadora.
	- **2.** Extraiga todos los medios extraíbles, como disquetes o discos compactos, de la computadora.
	- **3.** Apague el equipo correctamente a través del sistema operativo y luego todos los dispositivos externos.
	- **4.** Desconecte el cable de alimentación del tomacorriente de CA y desconecte los dispositivos externos.
	- **PRECAUCIÓN:** Esté encendido o no, siempre hay voltaje aplicado a la placa del sistema, si el sistema está conectado a una fuente de alimentación de CA. Debe desconectar el cable de alimentación con el fin de evitar daños a los componentes internos de la computadora.
	- **5.** Extraiga el panel de acceso y el panel frontal.
	- **6.** Desconecte los cables de unidad, como se indica en las siguientes ilustraciones.
		- **a.** Si está extrayendo una unidad óptica de 5,25 pulgadas, desconecte el cable de alimentación (1) y el cable de datos (2) de la parte trasera de la unidad.

**Figura 2-17** Desconexión de los cables de la unidad óptica

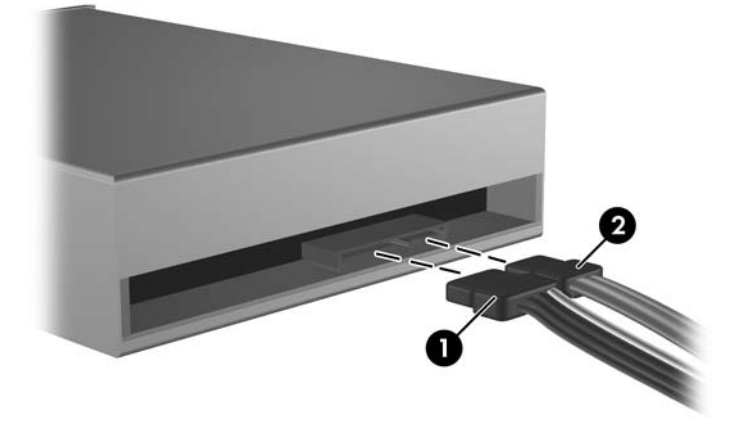

**b.** Si va a extraer una unidad de disquete, desconecte el cable de datos (1) y el cable de alimentación (2) de la parte trasera de la unidad.

**Figura 2-18** Desconexión de los cables de la unidad de disquete

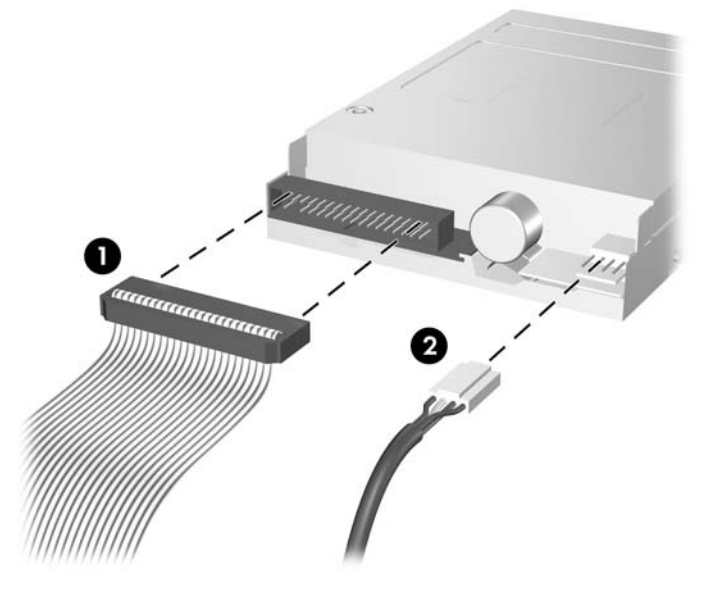

**c.** Si está extrayendo un lector de tarjetas multimedia, desconecte el cable USB de la placa del sistema.

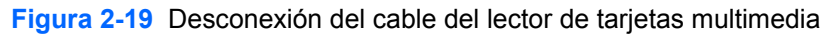

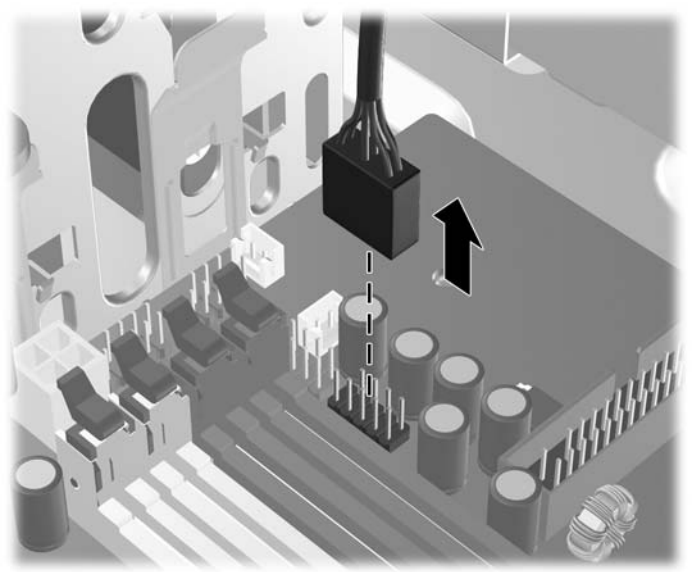

**7.** Un soporte de retención de unidades con lengüetas de liberación fija las unidades al compartimiento. Levante la lengüeta de liberación del soporte de retención de unidades (1) de la unidad que desea extraer y luego deslice hacia afuera la unidad desde su compartimiento de unidad (2).

**Figura 2-20** Extracción de unidades externas

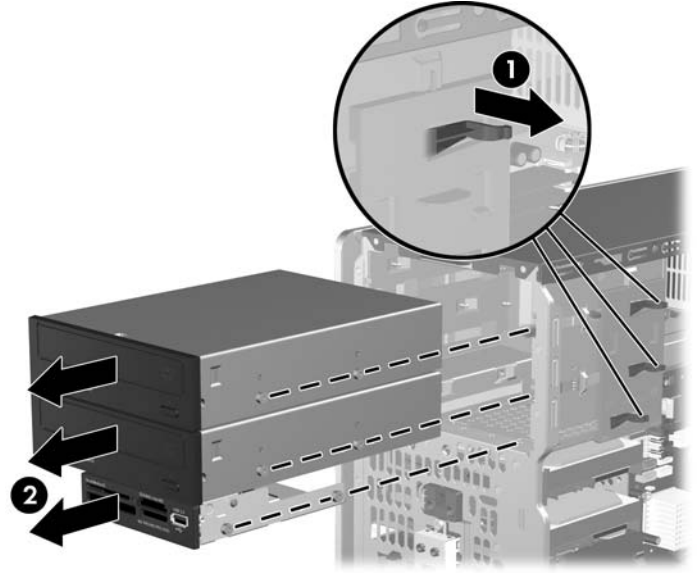

**8.** Extraiga los cuatro tornillos guía (dos de cada lado) de la unidad antigua. Estos tornillos son necesarios para instalar la unidad nueva.

## <span id="page-37-0"></span>**Instalación de Unidades de 3,5 ó 5,25 pulgadas Externas**

- **E** NOTA: El sistema no admite unidades ópticas paralela ATA (PATA).
	- **1.** Instale los cuatro tornillos guía (dos en cada lado) que fueron extraídos de la unidad antigua para la unidad nueva. Los tornillos ayudan a guiar la unidad hasta su posición correcta en el compartimiento. Se suministran tornillos guía adicionales, ubicados en el interior de la estructura del chasis junto a la fuente de alimentación.

**Figura 2-21** Instalación de tornillos guía (se muestra unidad óptica)

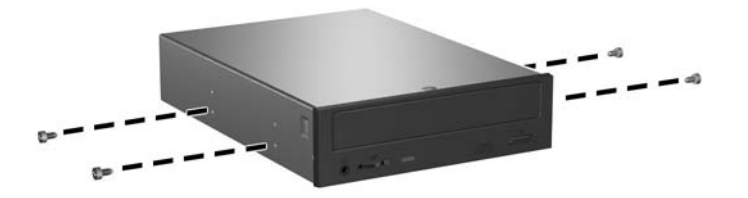

**E NOTA:** Unidades ópticas, unidades de disquete, y lectores tarjetas de medios utilizan tornillos guía métricos M3. Se suministran cuatro tornillos guía métricos adicionales ubicados en el interior de la estructura del chasis junto a la fuente de alimentación. Los tornillos métricos suministrados por HP son negros. Consulte [Instalación de unidades adicionales en la página 27](#page-32-0) para obtener una ilustración de la ubicación de los tornillos guía métricos M3 adicionales.

Si está reemplazando una unidad, transfiera los cuatro tornillos guía de la unidad antigua a la nueva.

**2.** Si es necesario. Extraiga la cubierta de unidad apropiada del panel frontal al presionar las dos lengüetas de retención hacia la borda externa izquierda del panel frontal (1) y retire la cubierta de unidad hacia dentro para extraerla (2).

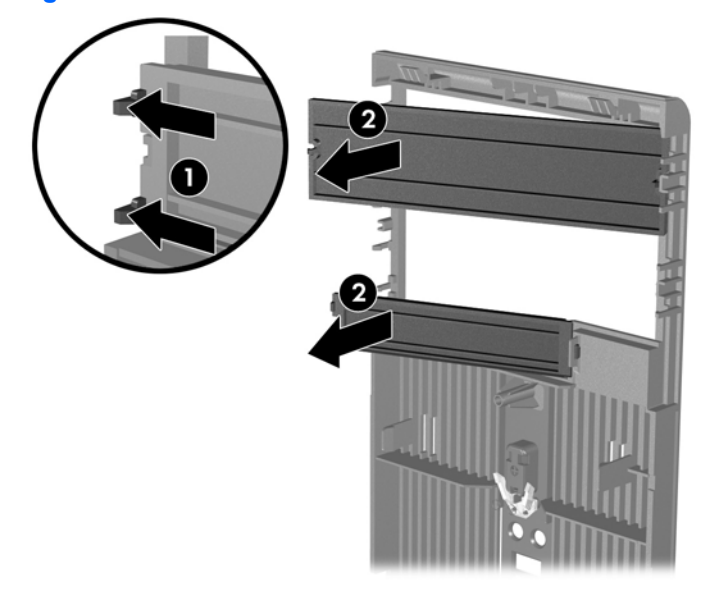

**Figura 2-22** Extracción de las cubiertas de unidad

**3.** Deslice la unidad en el compartimiento, asegurándose de alinear los tornillos guía con las ranuras guía, hasta que la unidad se encaje correctamente.

**Figura 2-23** Deslizamiento de unidades externas en el compartimiento de Unidades

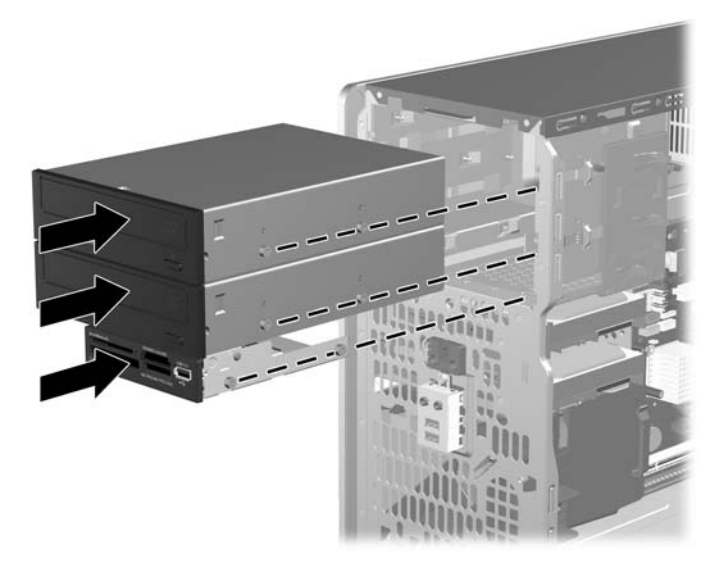

- **4.** Conecte los cables de alimentación y de datos en la unidad como se indica en las siguientes ilustraciones.
	- **a.** Si está instalando una unidad óptica, conecte el cable de alimentación (1) y el cable de datos (2) en la parte trasera de la unidad.

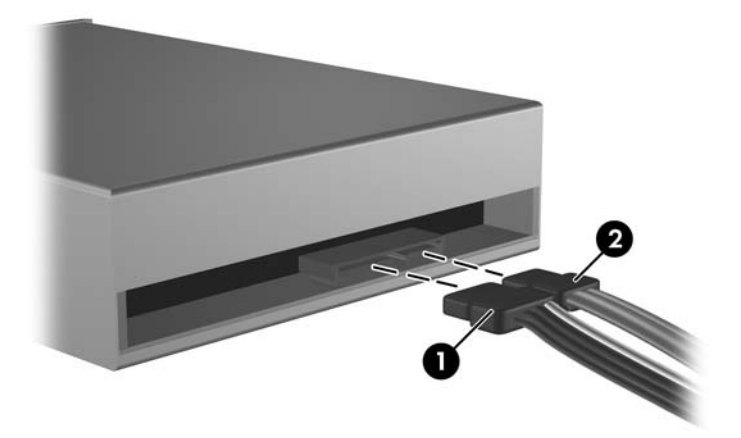

**Figura 2-24** Conexión de los cables de la unidad óptica

**PRECAUCIÓN:** Nunca doble o curve un cable de datos SATA más que un radio de 30 mm (1,18 pulgadas). Un redoble muy pronunciado puede quebrar los alambres internos.

**b.** Si está instalando una unidad de disquete, conecte el cable de datos (1) y el cable de alimentación (2) en la parte trasera de la unidad.

**Figura 2-25** Conexión de los cables de la unidad de disquete

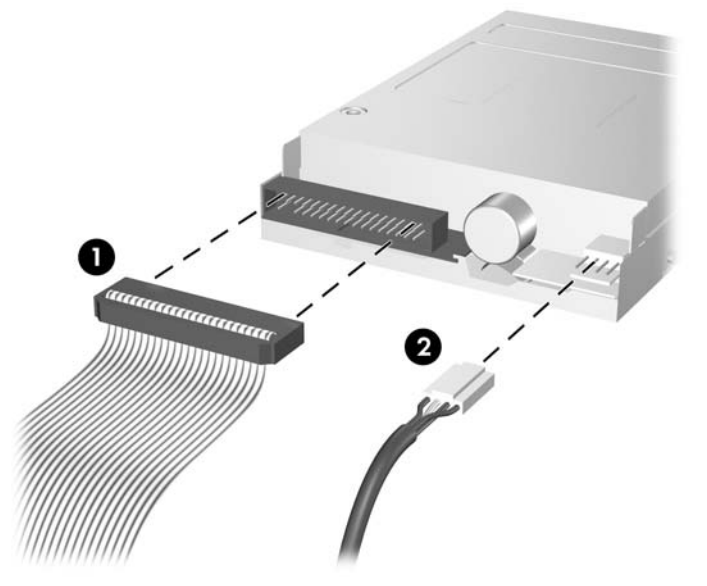

- **5.** Si está instalando una nueva unidad, conecte el extremo opuesto del cable de datos al conector apropiado en la placa del sistema.
- **E NOTA:** Si va a instalar una unidad óptica SATA, conecte la primera unidad óptica al conector SATA blanco en la placa del sistema rotulado SATA1. Conecte la segunda unidad óptica al conector SATA anaranjado rotulado SATA3.

Si va a instalar una unidad de disquete, enchúfela en el conector de la placa del sistema rotulado FLPY.

Si está instalando un lector de tarjetas multimedia, conecte el cable USB desde el lector de tarjetas multimedia al conector USB en la placa del sistema rotulado MEDIA.

Consulte [Conexiones de Unidad en la Placa del Sistema en la página 28](#page-33-0) para obtener una ilustración de los conectores de unidades en la placa del sistema.

- **6.** Reinstale el panel frontal y el panel de acceso de la computadora.
- **7.** Reconecte el cable de alimentación y todos los dispositivos externos, luego encienda el equipo.
- **8.** Bloquee todos los dispositivos de seguridad que fueron desenganchados cuando el panel de acceso fue extraido.

## <span id="page-40-0"></span>**Extracción de una unidad de disco duro interna de 3,5 pulgadas**

**E NOTA:** Antes de extraer la unidad de disco duro antigua, asegúrese de hacer copias de seguridad de los datos de la unidad de disco duro antigua para poder transferir los datos a la nueva unidad de disco duro. También, si está reemplazando la unidad de disco duro primaria, asegúrese de crear un Conjunto de Discos de Recuperación para restaurar el sistema operativo, controladores de software, y todas las aplicaciones de software que fueron preinstaladas en la computadora. Si usted no posee este conjunto de CD, seleccione **Inicio** > **HP Backup and Recovery** y cree uno ahora.

- **1.** Retire/desenganche los dispositivos de seguridad que impidan la abertura de la computadora.
- **2.** Extraiga todos los medios extraíbles, como disquetes o discos compactos, de la computadora.
- **3.** Apague el equipo correctamente a través del sistema operativo y luego todos los dispositivos externos.
- **4.** Desconecte el cable de alimentación del tomacorriente de CA y desconecte los dispositivos externos.
- **PRECAUCIÓN:** Esté encendido o no, siempre hay voltaje aplicado a la placa del sistema, si el sistema está conectado a una fuente de alimentación de CA. Debe desconectar el cable de alimentación con el fin de evitar daños a los componentes internos de la computadora.
- **5.** Extraiga el panel de acceso y el panel frontal.
- **6.** Desconecte el cable de alimentación (1) y el cable de datos (2) de la parte trasera de la unidad de disco duro.

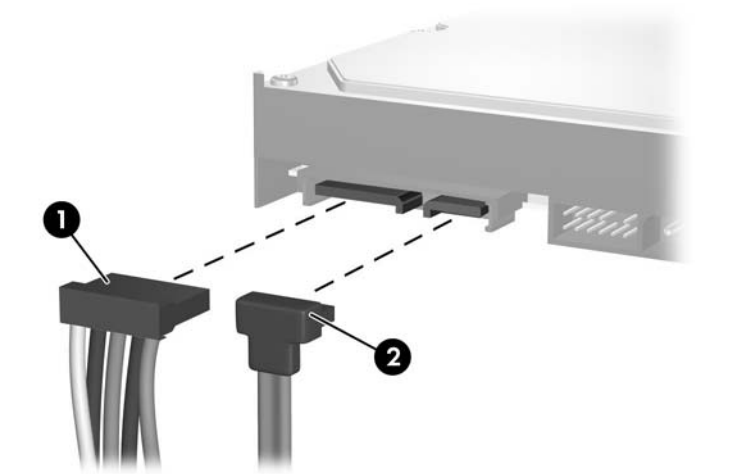

**Figura 2-26** Desconexión de los cables de la unidad de disco duro

<span id="page-41-0"></span>**7.** Libere la unidad tirando la lengüeta de liberación hacia fuera de la unidad (1) y deslizando la unidad hacia fuera del compartimiento (2).

**Figura 2-27** Extracción de una unidad de disco duro

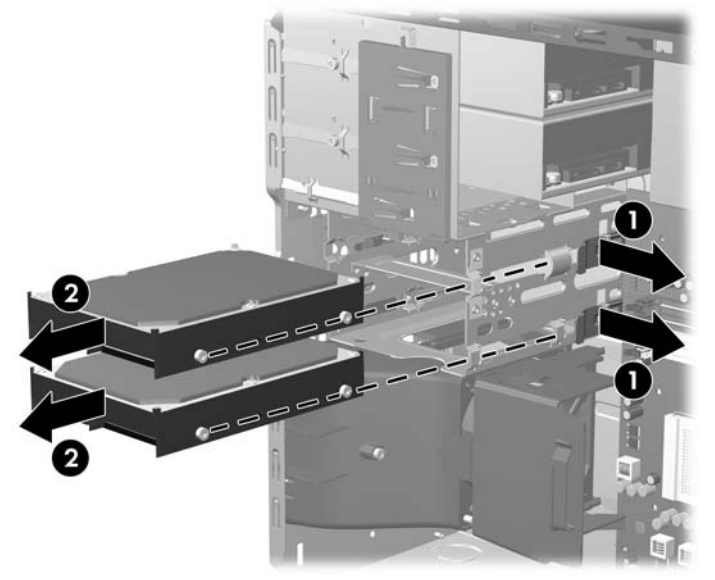

**8.** Extraiga los cuatro tornillos guía (dos de cada lado) de la unidad antigua. Estos tornillos son necesarios para instalar la unidad nueva.

### **Instalación de una unidad de disco duro interna de 3, 5 pulgadas**

**EV NOTA:** El sistema no admite unidades de disco duro paralelo ATA (PATA)

**1.** Instale los cuatro tornillos guía (dos en cada lado) que fueron extraídos de la unidad antigua para la unidad nueva. Los tornillos ayudan a guiar la unidad hasta su posición correcta en el compartimiento. Se suministran tornillos guía adicionales, ubicados en el interior de la estructura del chasis junto a la fuente de alimentación.

**Figura 2-28** Instalación de los tornillos guía en la unidad de disco duro

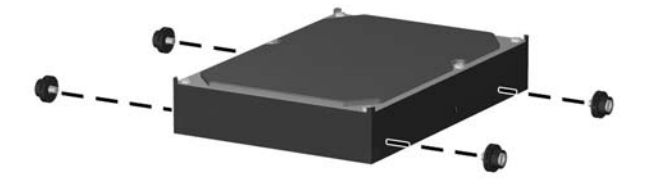

**NOTA:** La unidad de disco duro utiliza tornillos guía de montaje 6-32 de aislamiento. Se suministran cuatro tornillos guía adicionales ubicados en el interior de la estructura del chasis junto a la fuente de alimentación. Los tornillos guía de montaje de aislamiento suministrados por HP son plateados y azules. Consulte [Instalación de unidades adicionales en la página 27](#page-32-0) para obtener una ilustración de la ubicación de los tornillos guía de montaje 6-32 de aislamiento adicionales.

Si está reemplazando una unidad, transfiera los cuatro tornillos guía de la unidad antigua a la nueva.

**2.** Deslice la unidad en el compartimiento, asegurándose de alinear los tornillos guía con las ranuras guía, hasta que la unidad se encaje correctamente. El compartimiento superior está destinado para la unidad de disco duro primaria. El compartimiento inferior está destinado para la unidad de disco duro secundaria.

**Figura 2-29** Deslizamiento de una unidad de disco duro en el compartimiento para unidades

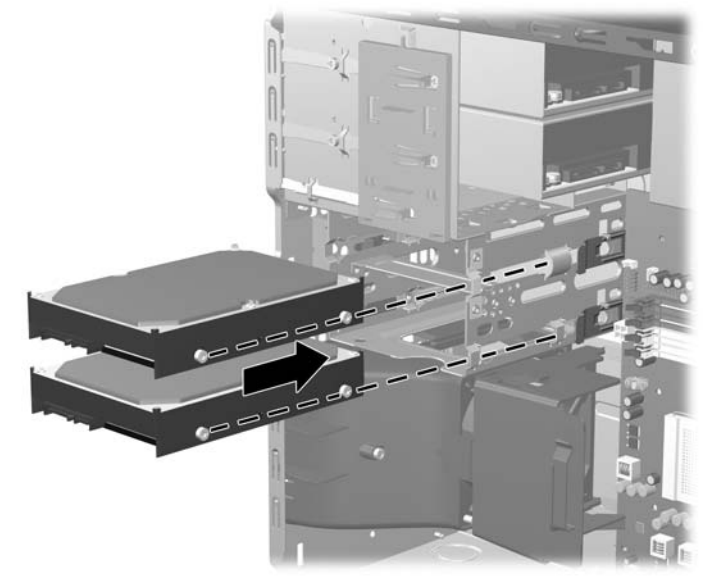

- **3.** Conecte el cable de alimentación (1) y el cable de datos (2) en la parte trasera de la unidad de disco duro.
- **ET NOTA:** Si está instalando una unidad de disco duro primaria, utilice el conector de alimentación rotulado P4. Si está instalando una unidad de disco duro secundaria, utilice el conector de alimentación rotulado P3.

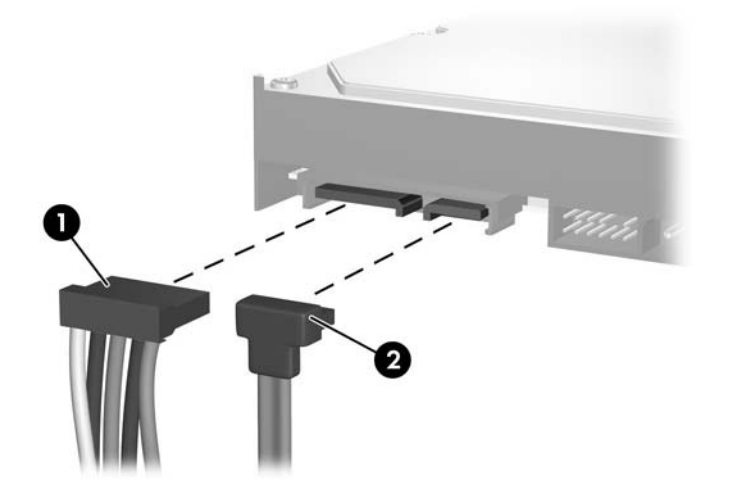

**Figura 2-30** Conexión de los cables de la unidad de disco duro

- **PRECAUCIÓN:** Nunca doble o curve un cable de datos SATA más que un radio de 30 mm (1,18 pulgadas). Un redoble muy pronunciado puede quebrar los alambres internos.
- **4.** Si está instalando una nueva unidad, conecte el extremo opuesto del cable de datos al conector apropiado en la placa del sistema.
- <span id="page-43-0"></span>**E** NOTA: Si el sistema tiene sólo una unidad de disco duro SATA, es necesario conectar el cable de datos de la unidad de disco duro al conector azul oscuro rotulado SATA0 para evitar problemas con el rendimiento de la unidad de disco duro. Si va a instalar una segunda unidad de disco duro, conecte el cable de datos al próximo conector disponible (no ocupado) de la placa del sistema, en el siguiente orden: SATA0, SATA1, SATA3, SATA2.
- **5.** Rutee los cables de alimentación y datos en sus pestillos de retención.
- **6.** Reinstale el panel frontal y el panel de acceso de la computadora.
- **7.** Reconecte el cable de alimentación y todos los dispositivos externos, luego encienda el equipo.
- **8.** Bloquee todos los dispositivos de seguridad que fueron desenganchados cuando el panel de acceso fue extraido.
- **ET NOTA:** Si está reemplazando la unidad de disco duro primaria, utilice el Conjunto de Discos de Recuperación para restaurar el sistema operativo, controladores de software y todas las aplicaciones de software que fueron preinstalados en la computadora.

### **Extracción y Reemplazo de una Unidad de Disco Duro SATA Extraíble de 3,5 pulgadas**

Algunos modelos están equipados con un Compartimiento Extraíble para Unidades de Disco Duro SATA en el compartimiento para unidades externas de 5,25 pulgadas. La unidad de disco duro se acomoda en un transportador que puede ser extraído rápida y fácilmente desde el compartimiento de la unidad. Para extraer y reemplazar una unidad en el transportador:

**EX NOTA:** Antes de extraer la unidad de disco duro antigua, asegúrese de hacer copias de seguridad de los datos de la unidad de disco duro antigua para poder transferir los datos a la nueva unidad de disco duro. También, si está reemplazando la unidad de disco duro primaria, asegúrese de crear un Conjunto de Discos de Recuperación para restaurar el sistema operativo, controladores de software, y todas las aplicaciones de software que fueron preinstaladas en la computadora. Si usted no posee este conjunto de CD, seleccione **Inicio** > **HP Backup and Recovery** y cree uno ahora.

**1.** Desbloquee la unidad de disco duro con la llave suministrada y deslice el transportador hacia fuera del compartimiento.

**2.** Extraiga el tornillo de la parte trasera del transportador (1) y deslice la cubierta superior hacia fuera del transportador (2).

**Figura 2-31** Extracción de la Cubierta del Transportador

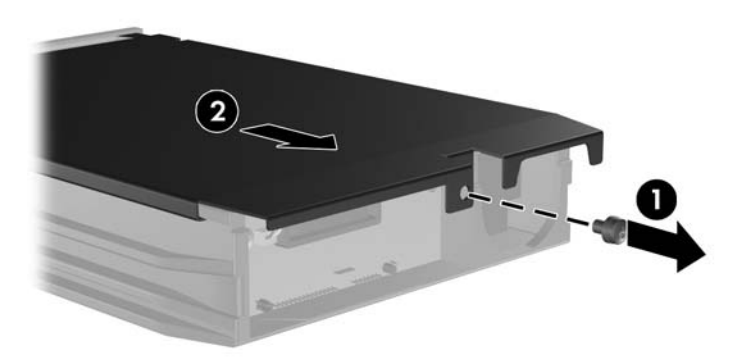

**3.** Retire la cinta adhesiva que asegura el sensor térmico a la parte superior de la unidad de disco duro (1) y mueva el sensor térmico hacia fuera del transportador (2).

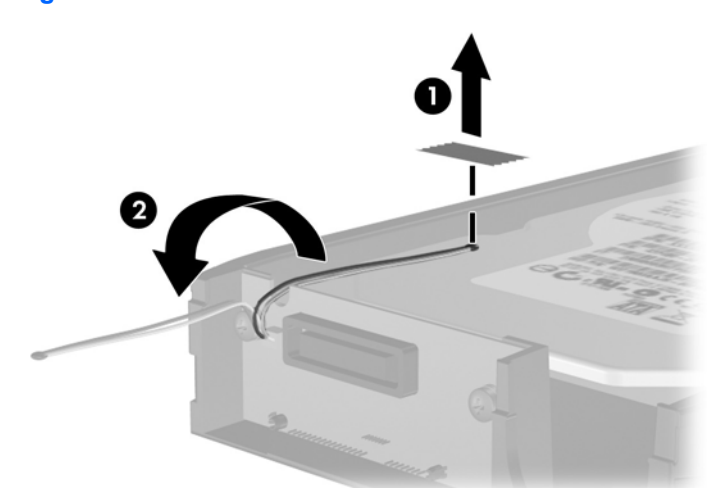

**Figura 2-32** Extracción del Sensor Térmico

**4.** Extraiga los cuatro tornillos desde la parte inferior del transportador de la unidad de disco duro. **Figura 2-33** Extracción de los Tornillos de Seguridad

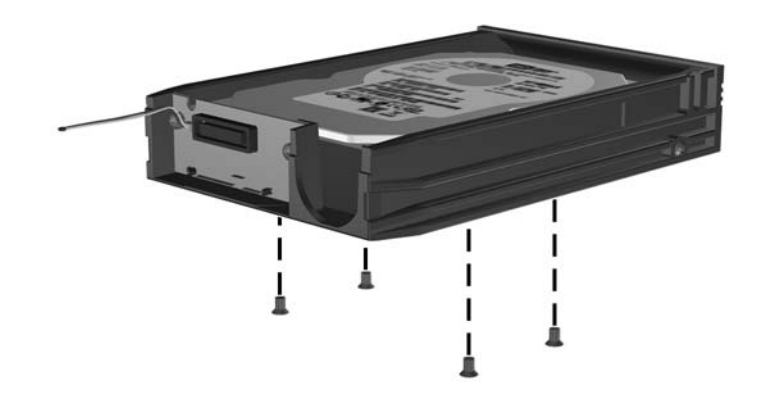

**5.** Deslice la unidad de disco duro hacia atrás para desconectarla del transportador y luego levántela hacia fuera del transportador.

**Figura 2-34** Extracción de la Unidad de Disco Duro

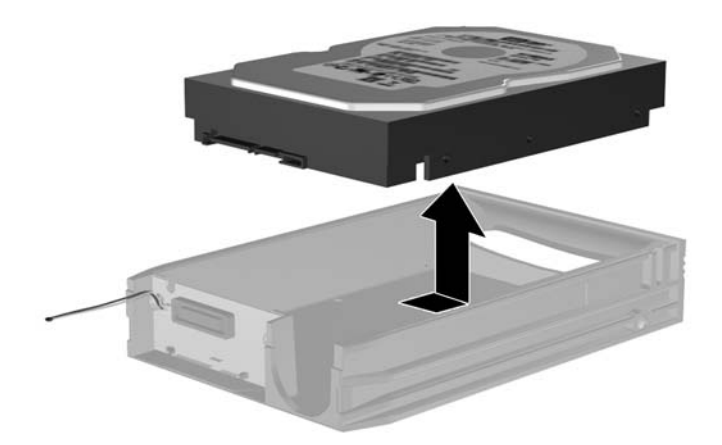

**6.** Coloque la nueva unidad de disco duro en el transportador y luego deslice la unidad de disco duro hasta que se encaje en el conector SATA en la placa de circuito del transportador. Asegúrese de que el conector en la unidad de disco duro esté completamente presionado en el conector de la placa de circuito del transportador.

**Figura 2-35** Reemplazo de la Unidad de Disco Duro

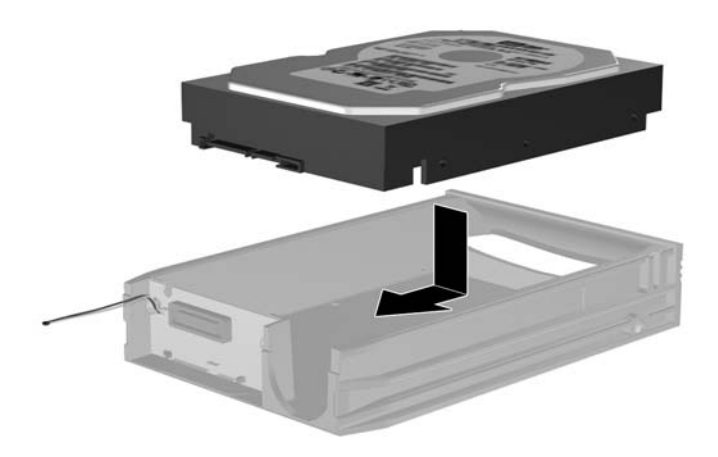

**7.** Reinstale los cuatro tornillos en la parte inferior del transportador para asegurar la unidad de forma segura en su lugar.

**Figura 2-36** Reemplazo de los Tornillos de Seguridad

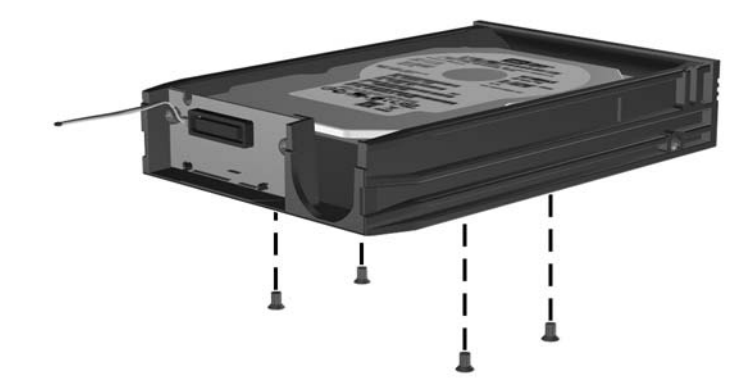

**8.** Coloque el sensor térmico en la parte superior de la unidad de disco duro en una posición que no cubra la etiqueta (1) y acople el sensor térmico en la parte superior de la unidad de disco duro con cinta adhesiva (2).

**Figura 2-37** Reemplazo del Sensor Térmico

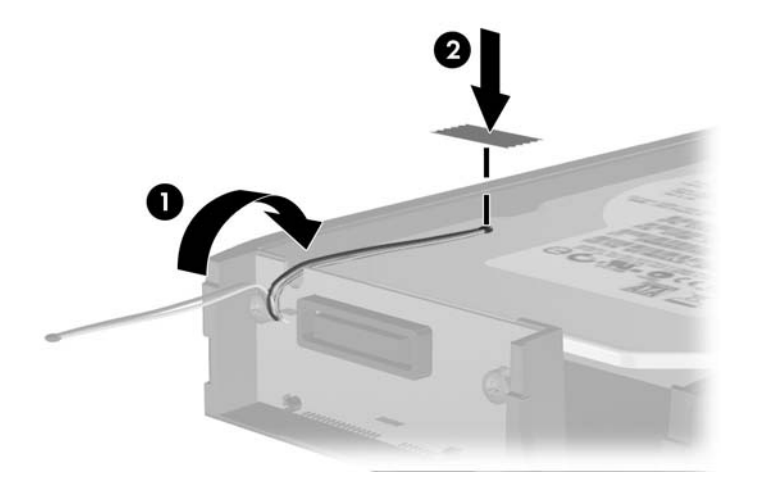

**9.** Deslice la cubierta del transportador (1) y reinstale el tornillo en la parte trasera del transportador para asegurar la cubierta en su lugar (2).

**Figura 2-38** Reinstalación de la Cubierta del Transportador

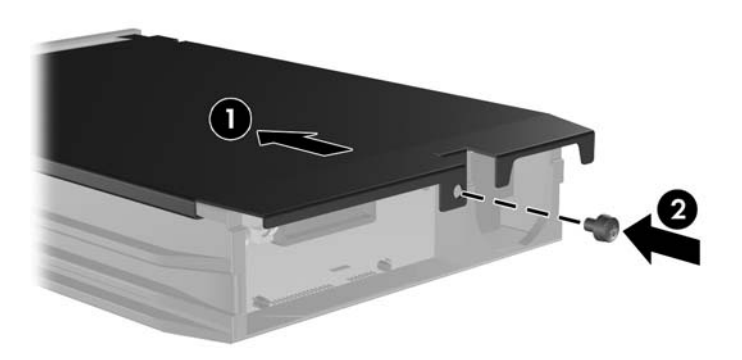

- **10.** Deslice el transportador de la unidad de disco duro en el compartimiento de la computadora y bloquéelo con la llave suministrada.
	- **NOTA:** El transportador debe bloquearse para que se suministre alimentación a la unidad de disco duro.

# <span id="page-48-0"></span>**A Especificaciones**

## **Tabla A-1 Especificaciones**

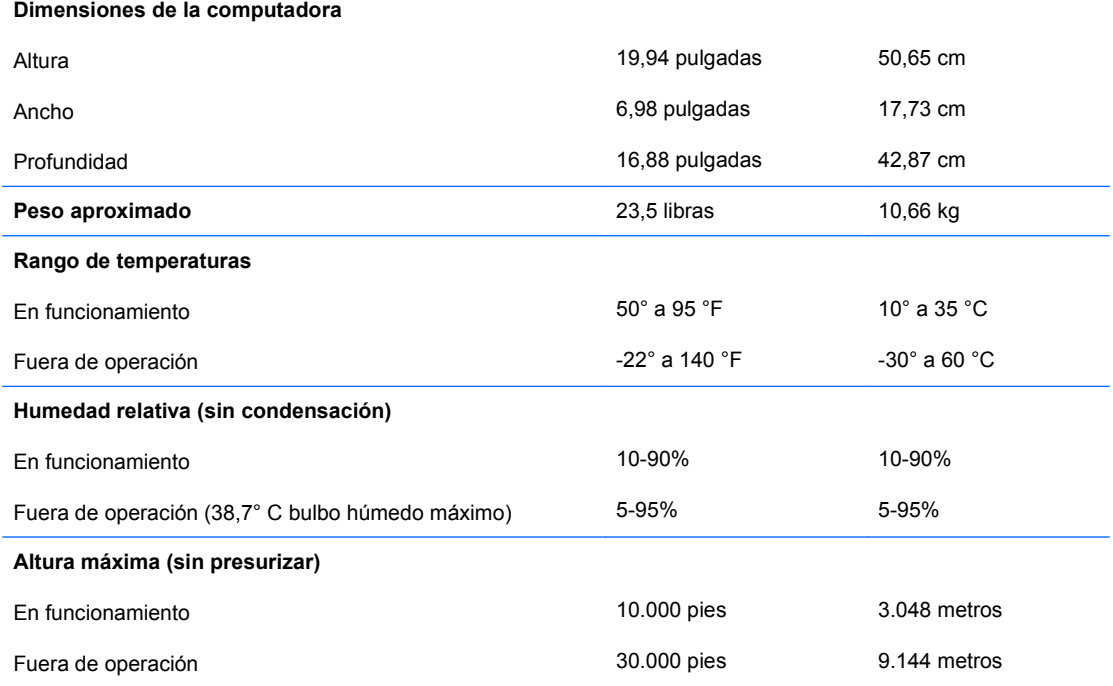

**NOTA:** La temperatura de operación disminuye 1,0°C por cada 300 metros (1.000 pies) hasta los 3.000 metros (10.000 pies) sobre el nivel del mar, sin luz solar directa. La velocidad máxima del cambio es de 10° C por hora. El tipo y número de opciones instaladas pueden restringir el límite superior.

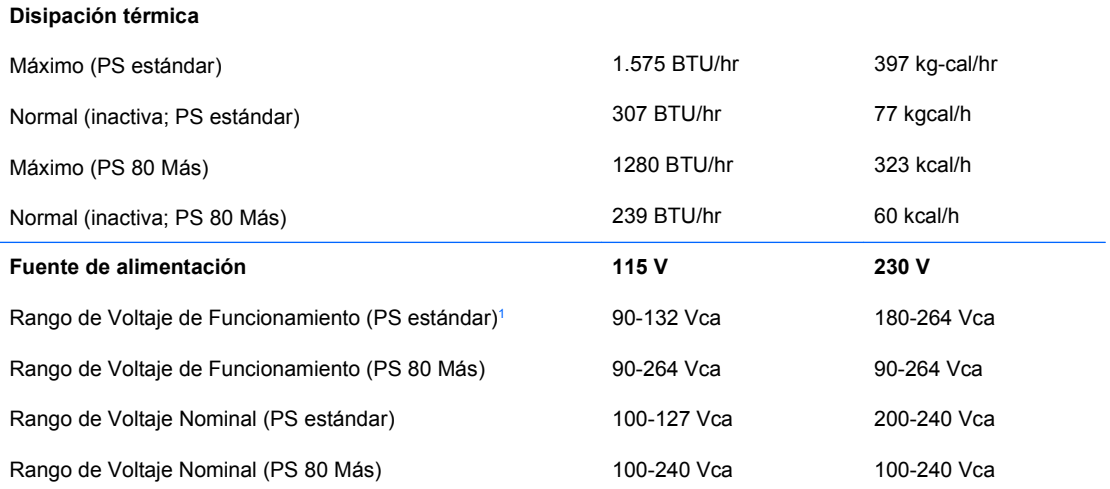

#### **Tabla A-1 Especificaciones (continúa)**

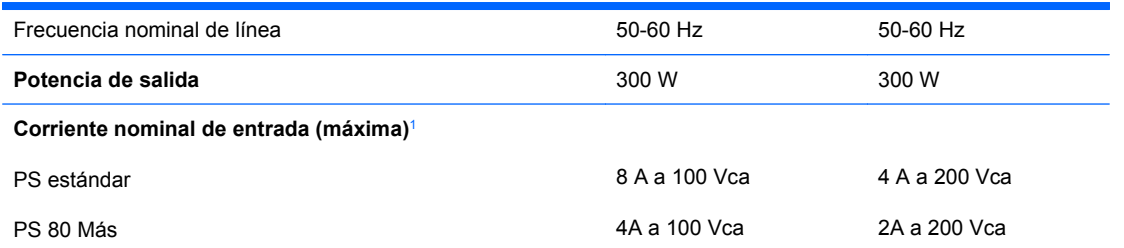

 $\frac{1}{1}$  Este sistema utiliza una fuente de alimentación corregida por el factor de potencia pasivo. El factor de potencia corregido está presente sólo en el modo de funcionamiento de 230 voltios. Esto permite que el sistema cumpla con los requisitos de marca CE para su uso en los países de la Unión Europea. Esta fuente de alimentación requiere la utilización de un interruptor selector de voltaje de entrada. La fuente de alimentación 80 Más utiliza un sistema de alimentación corregido por el factor de potencia pasiva. Esto permite que el sistema cumpla con los requisitos de marca CE para su uso en los países de la Unión Europea. Esta fuente de alimentación corregida por el factor de potencia activa también tiene la ventaja adicional de no requerir un interruptor selector de voltaje de entrada.

# <span id="page-50-0"></span>**B Reemplazo de la batería**

La batería que viene con el equipo suministra energía a la sincronización en tiempo real. Al reemplazar la batería, utilice una batería equivalente a la instalada originalmente en el equipo. El equipo viene con una batería de célula de litio de 3 voltios.

**¡ADVERTENCIA!** El equipo contiene una batería interna de dióxido de litio-manganeso. Existe el riesgo de que se produzca un incendio y quemaduras si la batería no se manipula apropiadamente. Para reducir el riesgo de lesiones corporales:

No intente recargar la batería.

No la exponga a temperaturas superiores a 60 °C (140 °F).

No desarme, aplaste, punce ni provoque cortocircuito en los contactos externos, ni deseche la batería en el fuego o en el agua.

Reemplace la batería sólo por el repuesto HP indicado para este producto.

 $\triangle$  **PRECAUCIÓN:** Antes de reemplazar la batería, es importante hacer una copia de seguridad de la configuración CMOS de la computadora. Al extraer o reemplazar la batería, se borrarán las configuraciones CMOS. Consulte la *Guía de la Utilidad Computer Setup* para obtener información acerca de cómo hacer copia de seguridad de la configuración CMOS.

La electricidad estática puede dañar los componentes electrónicos de la computadora o los equipos opcionales. Antes de iniciar estos procedimientos, asegúrese de no estar cargado de electricidad estática tocando brevemente un objeto metálico conectado a tierra.

**E** NOTA: La vida útil de la batería de litio puede alargarse enchufando el equipo a la fuente de alimentación de CA. La batería de litio sólo se utiliza cuando el equipo NO está conectado a la fuente de alimentación de CA.

HP recomienda a sus clientes reciclar el hardware electrónico usado, los cartuchos de impresión HP originales y las baterías recargables. Para obtener más información acerca de programas de reciclaje, visite <http://www.hp.com/recycle>.

- **1.** Retire/desenganche los dispositivos de seguridad que impidan la abertura de la computadora.
- **2.** Extraiga todos los medios extraíbles, como disquetes o discos compactos, de la computadora.
- **3.** Apague el equipo correctamente a través del sistema operativo y luego todos los dispositivos externos.
- **4.** Desconecte el cable de alimentación del tomacorriente de CA y desconecte los dispositivos externos.
- **PRECAUCIÓN:** Esté encendido o no, siempre hay voltaje aplicado a la placa del sistema, si el sistema está conectado a una fuente de alimentación de CA. Debe desconectar el cable de alimentación con el fin de evitar daños a los componentes internos de la computadora.
- **5.** Extraiga el panel de acceso de la computadora.
- **6.** Ubique la batería y el compartimiento para batería en la placa del sistema.
- **Y NOTA:** En algunos modelos de equipos, puede ser necesario extraer un componente interno para obtener acceso a la batería.
- **7.** Dependiendo del tipo de soporte de batería que tenga la placa del sistema, siga las siguientes instrucciones para reemplazar la batería.

**Tipo 1**

**a.** Levante la batería para extraerla de su compartimiento.

**Figura B-1** Extracción de una batería plana (tipo 1)

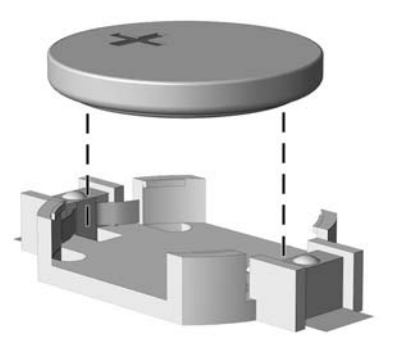

**b.** Deslice la batería de reemplazo hasta la posición adecuada, con el lado positivo hacia arriba. El compartimiento para batería fija la batería en la posición adecuada de forma automática.

#### **Tipo 2**

**a.** Para extraer la batería de su compartimiento, apriete la abrazadera de metal que se extiende por sobre uno de los bordes de la batería. Extraiga la batería cuando ésta se desprenda del soporte (1).

**b.** Para insertar la batería nueva, deslice un borde de la batería de reemplazo bajo el borde del soporte de batería con el lado positivo hacia arriba. Presione uno de los bordes hacia abajo hasta que la abrazadera se ajuste sobre el otro borde de la batería (2).

**Figura B-2** Extracción y reemplazo de una batería plana (Tipo 2)

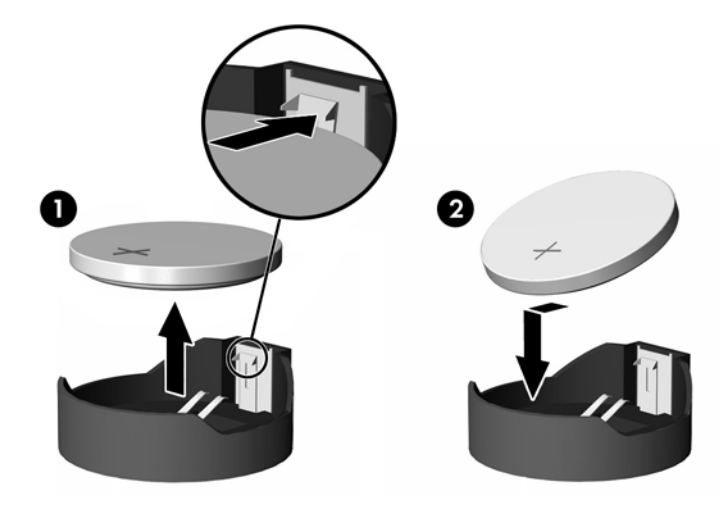

#### **Tipo 3**

- **a.** Retire hacia atrás el clip (1) que mantiene la batería en su lugar y extraiga la batería (2).
- **b.** Inserte la nueva batería y coloque el clip nuevamente en su lugar.

**Figura B-3** Extracción de una batería plana (tipo 3)

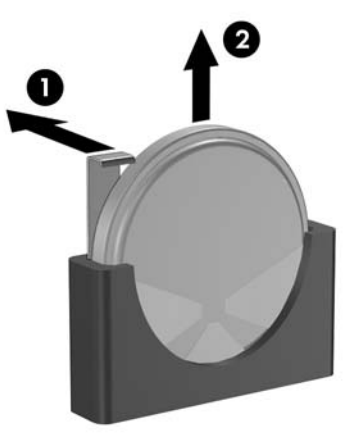

- **NOTA:** Después de cambiar la batería, siga los pasos que se describen a continuación para completar este procedimiento.
- **8.** Reinstale el panel de acceso de la computadora.
- **9.** Enchufe el equipo y enciéndalo.
- **10.** Restablezca la fecha y la hora, sus contraseñas y cualquier configuración especial del sistema, a través de la Utilidad de Configuración. Consulte la *Guía de la Utilidad Computer Setup (f10).*
- **11.** Bloquee todos los dispositivos de seguridad que fueron desenganchados cuando el panel de acceso fue extraido.

# <span id="page-54-0"></span>**C Dispositivos de seguridad externos**

**NOTA:** Para obtener información acerca de los recursos de seguridad de datos, consulte la *Guía de la Utilidad Computer Setup (f10)* la *Guía de Administración de Desktop*, y la *Guía HP ProtectTools Security Manager* (algunos modelos) en<http://www.hp.com>.

# <span id="page-55-0"></span>**Instalación de un bloqueo de seguridad**

Los bloqueos de seguridad que se exhiben a continuación y en las páginas siguientes se pueden utilizar para fijar la computadora.

### **Bloqueo de cable**

**Figura C-1** Instalación de un bloqueo de cable

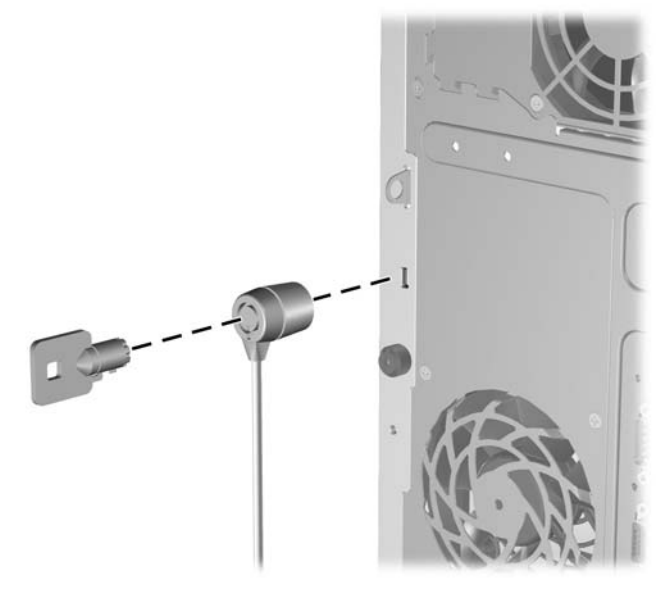

## **Candado**

**Figura C-2** Instalación de un candado

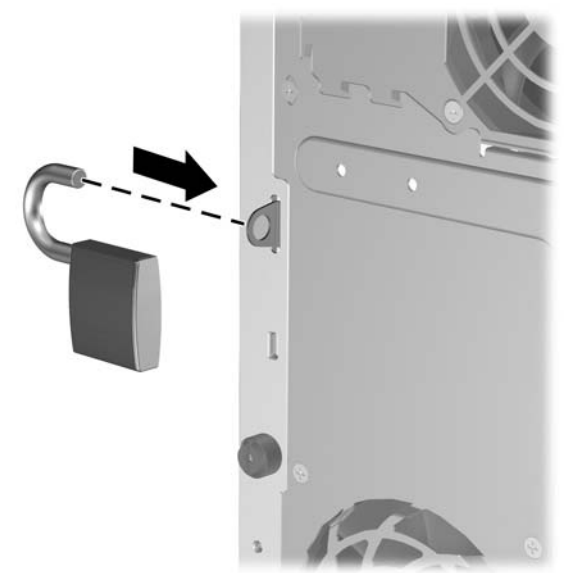

## <span id="page-56-0"></span>**Bloqueo de Seguridad para HP Business PC**

**1.** Apriete el cable de seguridad al enrollarlo alrededor de un objeto fijo.

**Figura C-3** Acoplado del Cable a un Objeto Fijo

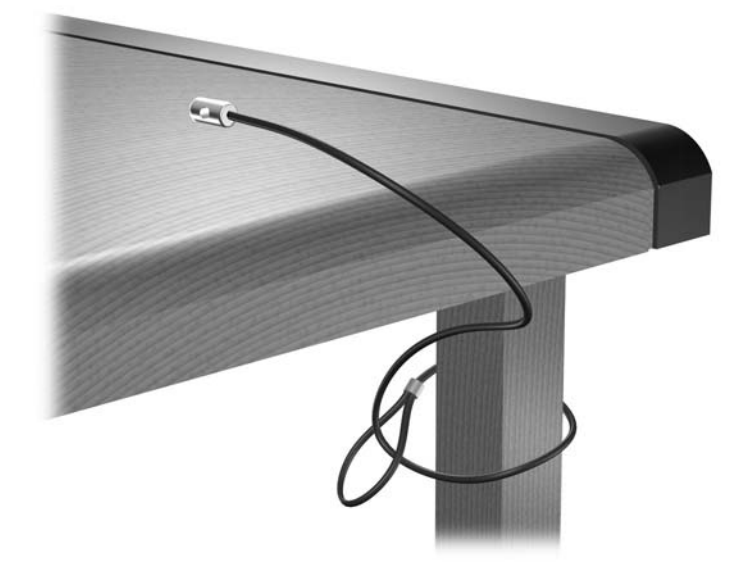

**2.** Pase los cables del teclado y del mouse a través del bloqueo.

**Figura C-4** Enroscado de los Cables del Teclado y del Mouse

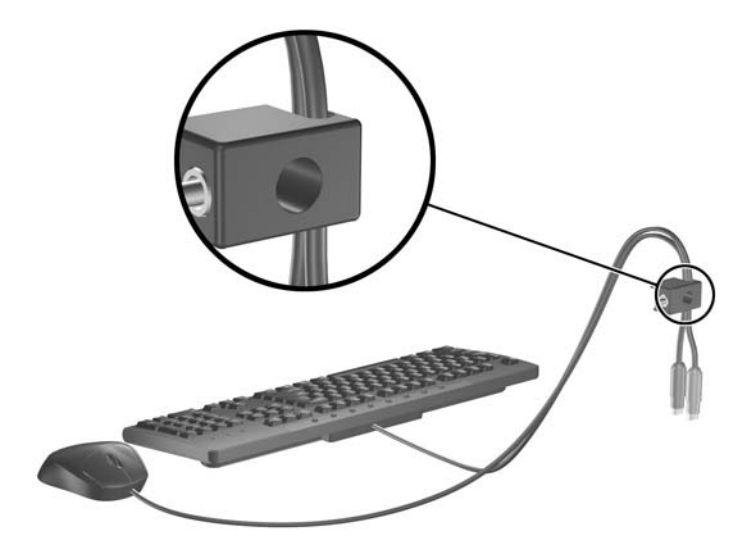

<span id="page-57-0"></span>**3.** Atornille el bloqueo al chasis utilizando el tornillo suministrado.

**Figura C-5** Acoplado del Bloqueo al Chasis

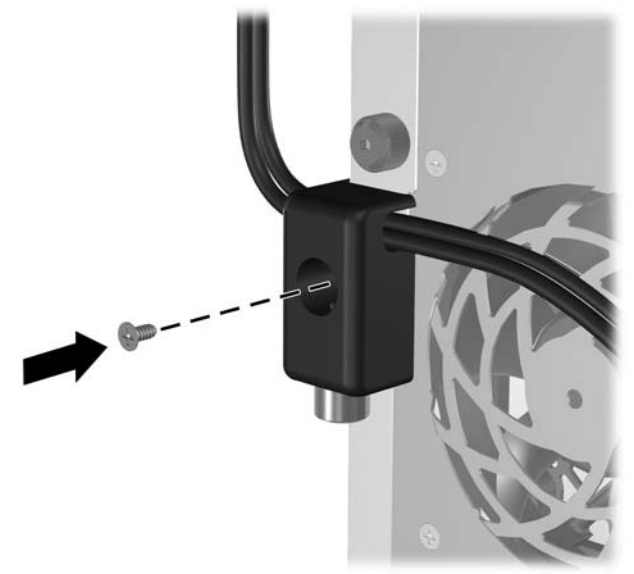

**4.** Inserte el extremo del cable de seguridad en el bloqueo (1) y presione el botón (2) para activar el bloqueo. Utilice la llave suministrada para desactivar el bloqueo.

**Figura C-6** Activación del Bloqueo

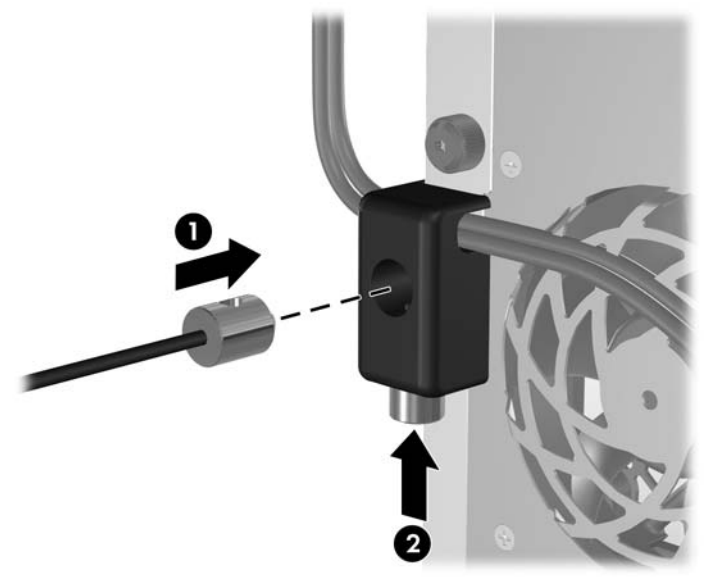

## **Seguridad del Panel frontal**

El panel frontal puede bloquearse en su lugar instalando un tornillo de seguridad suministrado por HP.

El tornillo de seguridad está ubicado en el conducto del ventilador dentro del chasis. Para bloquear el panel frontal, extraiga el tornillo de seguridad del conducto del ventilador (1) e instálelo a través de la estructura del chasis en el panel frontal (2).

**Figura C-7** Instalación del Tornillo de Seguridad del Panel Frontal

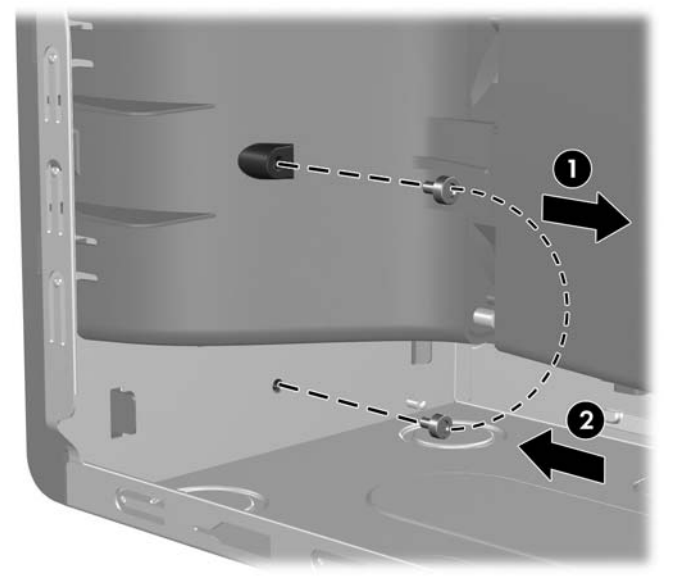

# <span id="page-59-0"></span>**D Descarga electrostática**

Una descarga de electricidad estática proveniente de los dedos u otros conductores puede dañar las placas del sistema o los demás dispositivos sensibles a la estática. Este tipo de daño puede reducir el ciclo de vida útil del dispositivo.

## <span id="page-60-0"></span>**Prevención de daños causados por la electricidad estática**

Para evitar daños causados por la electricidad estática, tenga en cuenta las siguientes precauciones:

- Evite el contacto manual realizando el transporte y almacenamiento de los productos en estuches protegidos contra la electricidad estática.
- Mantenga los componentes sensibles a la electrostática en sus estuches hasta que lleguen a estaciones de trabajo libres de electricidad estática.
- Coloque los componentes sobre una superficie con conexión a tierra antes de sacarlos de los estuches.
- Evite tocar las patas, cables y circuitos eléctricos.
- Asegúrese de siempre establecer una conexión a tierra adecuada cuando toque algún componente o ensamblado sensible a la electricidad estática.

## <span id="page-61-0"></span>**Métodos de conexión a tierra**

Existen varios métodos de conexión a tierra. Utilice uno o más de los siguientes métodos cuando manipule o instale piezas sensibles a la electrostática:

- Utilice una muñequera conectada con un cable a una estación de trabajo o chasis de equipo que disponga de conexión a tierra. Las muñequeras son bandas flexibles con un mínimo de 1 Megaohmio +/-10 por ciento de resistencia en los cables de conexión a tierra. Para proporcionar una conexión a tierra adecuada, ajuste la correa para que la muñequera quede sujeta firmemente en la piel.
- Utilice bandas antiestáticas en los talones, los dedos de los pies o las botas cuando esté en las estaciones de trabajo. Utilice las correas en ambos pies cuando esté parado sobre pisos conductores o alfombras disipadoras.
- Utilice herramientas de servicio conductoras.
- Utilice un kit de servicio portátil que cuente con un tapete plegable para disipar la electrostática.

Si no posee ninguno de los equipos sugeridos para una conexión a tierra adecuada, póngase en contacto con el distribuidor, revendedor o proveedor de servicios autorizado de HP.

**E** NOTA: Para obtener más información acerca de la electricidad estática, póngase en contacto con el distribuidor, revendedor o proveedor de servicios autorizado de HP.

# <span id="page-62-0"></span>**E Pautas operativas de la computadora, cuidados de rutina y preparación para envío**

## <span id="page-63-0"></span>**Pautas operativas de la computadora y cuidados de rutina**

Siga estas pautas para instalar y cuidar apropiadamente de la computadora y el monitor:

- Mantenga el equipo alejado de lugares con humedad excesiva, bajo la luz solar directa y las temperaturas extremas, tanto calientes como frías.
- Ponga en funcionamiento el equipo sobre una superficie estable y nivelada. Deje un espacio de 10,2 cm (4 pulgadas) en todos los orificios de ventilación de la computadora y en la parte superior del monitor, para permitir la ventilación necesaria.
- Nunca obstruya el flujo de aire dentro de la computadora al bloquear los orificios de ventilación y entradas de aire. No coloque el teclado, con los soportes del mismo replegados, directamente contra la parte frontal de la unidad de escritorio, ya que puede restringir la circulación de aire.
- Nunca haga funcionar la computadora con el panel de acceso o cualquiera de las ranuras para tarjetas de expansión fuera de su lugar.
- No apile los equipos uno encima del otro ni coloque los equipos tan próximos entre sí que recirculen el aire uno al otro o que circulen aire precalentado.
- Si el equipo va a ser utilizado dentro de un gabinete separado, es necesario que dicho gabinete tenga ventilación de entrada y de salida y se deben seguir las mismas pautas operativas listadas anteriormente.
- Evite que cualquier líquido entre en contacto con el equipo o el teclado.
- Nunca cubra las ranuras de ventilación del monitor con ningún tipo de material.
- Instale o active las funciones de administración de energía del sistema operativo o de otro software, incluyendo los estados de suspensión.
- Apague el equipo antes de realizar una de las siguientes actividades:
	- Limpie la parte externa de la computadora con un paño suave y húmedo, cuando sea necesario. El uso de productos de limpieza puede desteñir o dañar el acabado de la superficie.
	- Limpie de vez en cuando los conductos de ventilación de todos los lados de la computadora. Las pelusas, polvo y otros elementos extraños pueden obstruir estos conductos y limitar la ventilación.

# <span id="page-64-0"></span>**Precauciones para la unidad óptica**

Asegúrese de poner atención a las siguientes pautas cuando opere o limpie la unidad óptica.

### **Funcionamiento**

- No mueva la unidad mientras esté en funcionamiento. Esto puede causar fallas durante la lectura.
- Evite exponer la unidad a cambios repentinos de temperatura, ya que puede formarse condensación dentro de la unidad. Si la temperatura cambia repentinamente mientras la unidad está encendido, espere por lo menos una hora antes de desconectarla. Si opera la unidad inmediatamente, puede producirse un mal funcionamiento durante la lectura.
- No coloque la unidad en un lugar con elevada humedad, temperaturas extremas, vibraciones mecánicas o bajo luz solar directa.

### **Limpieza**

- Limpie el panel y los controles con un paño suave y seco o ligeramente humedecido con una solución de detergente suave. Nunca rocíe líquidos de limpieza directamente sobre la unidad.
- Evite utilizar cualquier tipo de solvente, como alcohol o benceno, que puedan dañar el acabado.

## **Seguridad**

Si cualquier objeto o líquido cae al interior de la unidad, desconecte inmediatamente el equipo y llévela al proveedor de servicio autorizado de HP para que la revise.

## <span id="page-65-0"></span>**Preparación para envío**

Siga estas sugerencias al preparar el equipo para el envío:

- **1.** Haga copias de seguridad de los archivos de la unidad de disco duro en discos PD, cartuchos de cinta, CD, o disquetes. Asegúrese de que los materiales que contienen las copias de seguridad no queden expuestos a impulsos eléctricos o magnéticos durante su almacenamiento o envío.
- **NOTA:** La unidad de disco duro se bloquea automáticamente cuando se apaga la alimentación del sistema.
- **2.** Restaure y almacene todos los medios extraíbles.
- **3.** Inserte un disquete vacío en la unidad de disquete para proteger la unidad mientras está en tránsito. No utilice un disquete en el que haya almacenado datos o tenga planificado hacerlo.
- **4.** Apague el equipo y todos los dispositivos externos.
- **5.** Desconecte el cable de alimentación del tomacorriente de CA y luego desconéctelo de la computadora.
- **6.** Desconecte los componentes del sistema y los dispositivos externos de sus respectivas fuentes de alimentación y luego desconéctelos de la computadora.
- **Eta NOTA:** Asegúrese de que todas las placas estén ajustadas adecuadamente y firmes en las ranuras para placas antes de transportar el equipo.
- **7.** Empaque los componentes del sistema y los dispositivos externos en sus cajas de embalaje original o en medios similares con suficiente material de embalaje para protegerlos.

# <span id="page-66-0"></span>**Índice**

#### **B**

bloqueos bloqueo de cable [50](#page-55-0) Bloqueo de Seguridad para HP Business PC [51](#page-56-0) candado [50](#page-55-0)

#### **C**

componentes del panel frontal [3](#page-8-0) componentes del panel trasero [5](#page-10-0) conector DVI-D del monitor [5](#page-10-0) Monitor VGA [5](#page-10-0) conector de auriculares [3](#page-8-0) conector de entrada de línea [5](#page-10-0) conector del micrófono [3](#page-8-0) conector de mouse [5](#page-10-0) conector de red [5](#page-10-0) conector de salida de línea [5](#page-10-0) Conector DVI-D del monitor [5](#page-10-0) conector en serie [5](#page-10-0) conectores de audio [3,](#page-8-0) [5](#page-10-0) conectores de unidad [28](#page-33-0) Conector para monitor VGA [5](#page-10-0) conexión de los cables de la unidad [27](#page-32-0) conexiones de unidad en la placa del sistema [28](#page-33-0) cubierta de la abertura de expansión extracción [22](#page-27-0) reemplazo [24](#page-29-0)

#### **D**

desactivación del panel de acceso [49](#page-54-0) DIMM. *Consulte* memoria

### **E**

electricidad estática, prevención de daños [55](#page-60-0) especificaciones equipo [43](#page-48-0) memoria [16](#page-21-0) extracción batería [45](#page-50-0) cubierta de la abertura de expansión [22](#page-27-0) lector de tarjeta de medios [29](#page-34-0) panel de acceso de la computadora [12](#page-17-0) panel frontal [14](#page-19-0) tarjeta de expansión [20](#page-25-0) tarjeta PCI [23](#page-28-0) Tarjeta PCI Express [23](#page-28-0) unidad de disco duro [35](#page-40-0) unidad de disquete [29](#page-34-0) unidad óptica [29](#page-34-0)

#### **F**

fuente de alimentación [43](#page-48-0)

### **I**

instalación batería [45](#page-50-0) bloqueos de seguridad [49](#page-54-0) cables de unidad [27](#page-32-0) lector de tarjeta de medios [32](#page-37-0) memoria [16](#page-21-0) tarjeta de expansión [20](#page-25-0) tornillos guía [27](#page-32-0) unidad de disco duro [36](#page-41-0) unidad de disco duro extraíble [38](#page-43-0) unidad de disquete [32](#page-37-0) unidad óptica [32](#page-37-0) instrucciones de operación de la computadora [58](#page-63-0)

#### **L**

lector de tarjeta de medios extracción [29](#page-34-0) instalación [32](#page-37-0) lector de tarjetas multimedia recursos [4](#page-9-0)

#### **M**

memoria completando socket [17](#page-22-0) especificaciones [16](#page-21-0) instalación [16](#page-21-0) monitor, conexión [5](#page-10-0)

#### **P**

panel de acceso activación y desactivación [49](#page-54-0) extracción [12](#page-17-0) reemplazo [13](#page-18-0) panel frontal extracción [14](#page-19-0) extracción de cubierta de unidades [32](#page-37-0) reemplazo [15](#page-20-0) seguridad [52](#page-57-0) pautas de instalación [11](#page-16-0) pautas de ventilación [58](#page-63-0) preparación para el envío [60](#page-65-0) puertos USB panel frontal [3](#page-8-0) panel trasero [5](#page-10-0)

#### **R**

reemplazo de la batería [45](#page-50-0)

#### **S**

seguridad bloqueo de cable [50](#page-55-0) Bloqueo de Seguridad para HP Business PC [51](#page-56-0)

candado [50](#page-55-0) panel frontal [52](#page-57-0) sockets de las tarjetas de expansión [20](#page-25-0)

#### **T**

tarjeta de expansión extracción [20](#page-25-0) instalación [20](#page-25-0) ubicación de las ranuras [20](#page-25-0) tarjeta PCI [20](#page-25-0), [23](#page-28-0) Tarjeta PCI Express [20,](#page-25-0) [23](#page-28-0) Tecla del logotipo Windows [6](#page-11-0) teclado componentes [6](#page-11-0) conector [5](#page-10-0) tornillos guía [27](#page-32-0)

#### **U**

ubicación del número de identificación del producto [8](#page-13-0) ubicación del número de serie [8](#page-13-0) unidad de disco duro extracción [35](#page-40-0) instalación [36](#page-41-0) unidad de disco duro extraíble reemplazo [38](#page-43-0) unidad de disquete extracción [29](#page-34-0) instalación [32](#page-37-0) unidades conexión de cables [27](#page-32-0) instalación [27](#page-32-0) ubicaciones [26](#page-31-0) unidad óptica extracción [29](#page-34-0) instalación [32](#page-37-0) limpieza [59](#page-64-0) precauciones [59](#page-64-0)